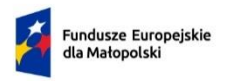

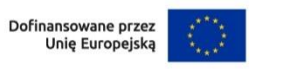

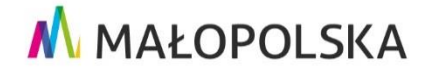

**Załącznik nr 3 do Regulaminu wyboru projektów dla naboru nr FEMP.05.01- IP.01-047/24**

# **INSTRUKCJA WYPEŁNIANIA WNIOSKU O DOFINANSOWANIE PROJEKTU W RAMACH PROGRAMU FUNDUSZE EUROPEJSKIE DLA MAŁOPOLSKI 2021–2027**

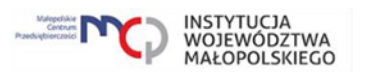

# Spis treści

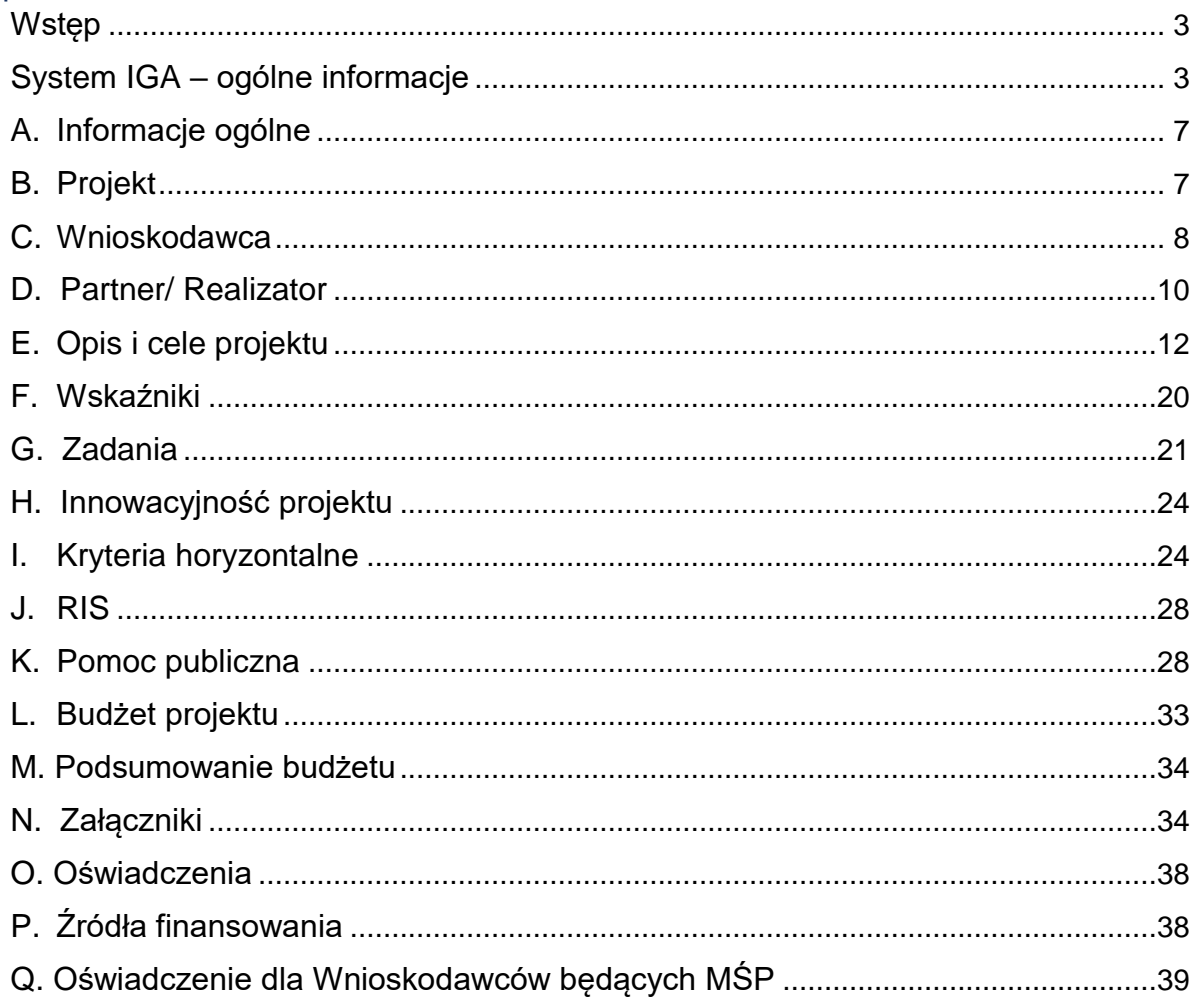

# <span id="page-2-0"></span>**Wstęp**

W niniejszej Instrukcji przedstawiliśmy kluczowe informacje, w jaki sposób przygotować wniosek o dofinansowanie projektu z Europejskiego Funduszu Rozwoju Regionalnego w ramach programu Fundusze Europejskie dla Małopolski 2021-2027.

Wniosek powinien być przygotowany i złożony do Małopolskiego Centrum Przedsiębiorczości w systemie IGA, który jest dostępny pod adresem [iga.malopolska.pl.](https://fundusze.malopolska.pl/strona/1134-systemy-informatyczne)

# **Ważne!**

Zanim przystąpisz do przygotowania wniosku w odpowiedzi na konkretny nabór, zapoznaj się z Regulaminem wyboru projektów wraz ze wszystkimi załącznikami.

Przygotowanie i realizację projektów w ramach Europejskiego Funduszu Rozwoju Regionalnego regulują dokumenty programowe i właściwe wytyczne. Przy konkretnych zagadnieniach odsyłamy do bardziej szczegółowych uregulowań zawartych w odpowiednich dokumentach.

# <span id="page-2-1"></span>**System IGA – ogólne informacje**

Wniosek możesz wypełnić i złożyć wyłącznie za pomocą systemu IGA, który jest dostępny na [stronie internetowej Systemu IGA.](https://iga.malopolska.pl/)

Korzystanie z systemu IGA jest możliwe, jeśli dysponujesz systemem teleinformatycznym, który spełnia minimalne wymagania techniczne:

- dostęp do Internetu o sugerowanej przepustowości 1 Mb/s,

- przeglądarki Edge, Explorer 11, Chrome 36, Opera 20 oraz Safari 7 lub nowsze wersje skonfigurowane tak, aby możliwe było korzystanie z Javascriptu, Cookies, SSL oraz Apletów Java.

Aby korzystać z systemu IGA, załóż konto poprzez <u>stronę internetową systemu IGA</u>1. W formularzu rejestracji wprowadź wymagane informacje: imię, nazwisko, adres email, hasło dostępu oraz potwierdź, że zapoznałeś/zapoznałaś się z zapisami Regulaminu korzystania z systemu IGA. Po dokonaniu tych czynności system automatycznie przesyła na podany adres e-mail wiadomość z linkiem, za pomocą którego możesz aktywować konto przy pierwszym logowaniu do systemu. Przesłany link jest ważny przez 24 godziny.

Wymagania systemu dotyczące haseł do konta:

- minimalna długość hasła wynosi 8 (osiem) znaków;
- hasło zawiera co najmniej małą i wielką literę oraz cyfrę i znak specjalny (tj.: @#\$%^+=);
- zmiana hasła następuje nie rzadziej niż co 30 dni;

1

<sup>1</sup> [iga.malopolska.pl/login](https://iga.malopolska.pl/login)

- hasło nie może być powszechnie używanymi słowami, w szczególności nie należy jako hasło wykorzystywać: dat, imion, nazwisk, inicjałów, numerów rejestracyjnych samochodów, numerów telefonów bądź innych nazw bezpośrednio kojarzących się z Użytkownikiem / Użytkowniczką.

Po trzykrotnym wprowadzeniu błędnego hasła Twoje konto zostanie zablokowane. Odblokowanie będzie możliwe po zgłoszeniu incydentu na [adres e-mail](mailto:ami.femp@mcp.malopolska.pl)  [Administratora Lokalnego Systemu IGA](mailto:ami.femp@mcp.malopolska.pl)<sup>2</sup>.

Założenie konta w systemie IGA umożliwia prowadzenie korespondencji z MCP.

Szczegółowe informacje dotyczące zasad funkcjonowania systemu IGA zostały ujęte w Regulaminie korzystania z systemu IGA oraz Instrukcji użytkownika systemu IGA. Dokumenty te dostępne są na stronie internetowej [portalu Fundusze Europejskie dla](https://fundusze.malopolska.pl/strona/1134-systemy-informatyczne)  [Małopolski 2021-2027.](https://fundusze.malopolska.pl/strona/1134-systemy-informatyczne) 3

Dodatkowo Regulamin korzystania z systemu IGA opublikowany jest na [stronie](https://iga.malopolska.pl/)  internetowej [systemu IGA](https://iga.malopolska.pl/)<sup>4</sup>.

# **Najistotniejsze uwarunkowania systemowe:**

- dla niektórych pól określone zostały limity znaków;

- wprowadzanie danych w poszczególnych zakładkach/polach możliwe jest po

kliknięciu ikony w prawym górnym rogu;

- zapisywanie treści następuje po kliknięciu ikony (5), przed zapisaniem danych

możliwe jest ich zwalidowanie po kliknięciu ikony ;

- przejście do następnej zakładki możliwe jest po zapisaniu danych bądź kliknięciu ikony  $\otimes$ 

- kliknięcie ikony **(X)** powoduje zamknięcie edycji danych;

- przejście do niektórych zakładek uzależnione jest od wprowadzenia wszystkich wymaganych informacji w zakładkach wcześniejszych;

- maksymalna wielkość załączników przesyłanych w systemie IGA wynosi **50 MB**, sugerowana wielkość **5 MB** – z tego względu zalecamy niestosowanie największej dostępnej jakości skanera;

- dopuszczalne formaty załączników: pdf, doc, docx, xls, xlsx, jpg, tiff, xades.

Składanie wniosku, załączników, oświadczeń oraz korespondencji możliwe jest wyłącznie za pośrednictwem systemu IGA. Wyjątek dotyczy wycofania wniosku oraz

**<sup>.</sup>** <sup>2</sup> [ami.femp@mcp.malopolska.pl](mailto:mami.femp@mcp.malopolska.pl)

<sup>3</sup> [fundusze.malopolska.pl/strona/1134-systemy-informatyczne](https://fundusze.malopolska.pl/strona/1134-systemy-informatyczne)

<sup>4</sup> [iga.malopolska.pl](https://iga.malopolska.pl/)

procedury odwoławczej – zgodnie z zasadami określonymi w Regulaminie wyboru projektów.

Złożenie dokumentacji w systemie IGA jest możliwe wyłącznie z wykorzystaniem kwalifikowanego podpisu elektronicznego z ważnym certyfikatem kwalifikowanym. Musi to być plik xades w tej samej lokalizacji co podpisywany plik, który świadczy o nieingerencji w treść pliku. Jakakolwiek ingerencja w treść pliku źródłowego po jego podpisaniu spowoduje negatywną weryfikację podpisu.

W celu utworzenia nowego wniosku, po zalogowaniu się do systemu IGA wybierz właściwy nabór w zakładce "Nabory" i kliknij przycisk przezuż po NABORU O a następnie przycisk **by GENERUJ WNIOSEK** 

Opcja "Waliduj" (ikona  $\equiv \rightarrow$ ) w poszczególnych polach pozwala sprawdzić, czy pole

zostało poprawnie technicznie wypełnione. Dodatkowo w menu bocznym (ikona  $\equiv$ ) znajduje się opcja  $\equiv$  Waliduj wniosek, która umożliwia sprawdzenie całego wniosku, tak aby możliwe było jego przesłanie do MCP w odpowiedzi na nabór.

Jeśli podczas wypełniania wniosku chcesz skorzystać z podpowiedzi, kliknij ikonę

 $\odot$ , która znajduje się w prawym górnym rogu. Opcję tę możesz w każdej chwili włączyć lub wyłączyć.

Wniosek oraz wymagane załączniki wypełnij w języku polskim. Używaj całych wyrazów lub powszechnie obowiązujących skrótów. Nie używaj nadmiernej liczby skrótów, ponieważ znacznie utrudniają one zrozumienie projektu oraz jego ocenę i mogą powodować konieczność przedstawiania dodatkowych wyjaśnień. W przypadku konieczności zastosowania autorskich skrótów przedstaw dla nich wyjaśnienie (np. P – projekt, WD - wdrożenie).

Awarie, wady i usterki w działaniu systemu IGA możesz zgłosić Administratorowi Lokalnemu systemu wyłącznie drogą elektroniczną na [adres e-mail Administratora](https://fundusze.malopolska.pl/)  [Lokalnego Systemu IGA](https://fundusze.malopolska.pl/)<sup>5</sup>.

# **Podpisanie i wysłanie wniosku**

Aby złożyć wniosek do MCP, po wypełnieniu całego formularza wniosku i zweryfikowaniu poprawności danych, przygotowany wniosek należy zatwierdzić w

generatorze. W tym celu rozwiń ikonę w menu bocznym  $\equiv$  i wybierz opcie ○ Zatwierdź wniosek

<sup>1</sup> <sup>5</sup> [ami.femp@mcp.malopolska.pl](mailto:mami.femp@mcp.malopolska.pl)

Po zatwierdzeniu wniosku pobierz go w postaci pliku  $\equiv$  PDF z systemu IGA. W tym celu rozwiń ikonę w menu bocznym i wybierz opcję "Drukuj wniosek (pdf)".<br>  $\blacksquare$  LCA Wniose

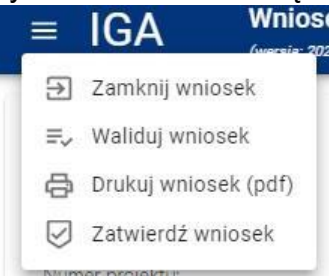

Tak wygenerowany wniosek w postaci PDF podpisz (poza systemem IGA) za pomocą bezpiecznego podpisu kwalifikowanego w formie zewnętrznego pliku "XADES". Następnie wniosek w wersji PDF wraz z osobnym plikiem XADES załącz w module korespondencja lub przy pomocy panelu Beneficjenta (przyciski dodawania załączników). Pamiętaj, że należy dodać PDF z nadaną sumą kontrolną, wygenerowany po zatwierdzeniu w generatorze wybierając opcję

Zatwierdź wniosek . Postępuj zgodnie z komunikatem wyświetlanym po załączeniu pliku PDF z wnioskiem oraz jego podpisem XADES Dołącz też inne wymagane załączniki wraz z osobnymi plikami XADES. Załączniki należy przygotować i podpisać poza systemem. Złóż wniosek do MCP – upewnij się, że wyświetlił się komunikat potwierdzający wpływ.

# <span id="page-6-0"></span>**A. Informacje ogólne**

Dane w zakładce uzupełniane są automatycznie na podstawie informacji o naborze wprowadzonych do systemu przez MCP.

Część zostanie wygenerowana po rozpoczęciu wypełniania wniosku, na podstawie informacji określonych dla danego naboru, inne pojawią się dopiero po uzupełnieniu kolejnych części wniosku.

# <span id="page-6-1"></span>**B. Projekt**

Wypełniając część B wniosku należy pamiętać, że treści w nim zawarte będą szczególnie przydatne do oceny kryteriów: Kwalifikowalność wnioskodawcy, Kwalifikowalność projektu, Wstępna kwalifikowalność wydatków, Wpływ projektu na Obszary Strategicznej Interwencji.

### **Informacje o projekcie**

### **B.1.1 Tytuł projektu (limit znaków: 1000)**

Należy wpisać tytuł projektu. Tytuł projektu powinien trafnie oddawać sens przedsięwzięcia, być prosty, zrozumiały dla wszystkich i niezbyt długi. Nie może być on tożsamy z nazwą FEM 2021–2027, nazwami priorytetów lub działań, realizowanych w ramach programu. Pamiętaj, że tytuł projektu nie jest jego opisem. Użyj prostego języka: unikaj skrótów, żargonu oraz języka specjalistycznego czy terminologii technicznej, które nie będą zrozumiałe dla każdego odbiorcy lub uczestnika projektu.

### **B.1.2 Data rozpoczęcia**

Wpisz lub wybierz z kalendarza datę rozpoczęcia realizacji projektu. Data rozpoczęcia nie może być wcześniejsza niż 1 stycznia 2021 r., z zastrzeżeniem zasad dotyczących dla pomocy publicznej. Możesz zaplanować rozpoczęcie projektu przed zawarciem umowy o dofinansowanie, jednak wówczas robisz to na własne ryzyko.

### **B.1.3 Data zakończenia**

Wpisz lub wybierz z kalendarza datę zakończenia realizacji projektu.

Data zakończenia nie może być późniejsza niż 31 grudnia 2029 r. Określając datę zakończenia realizacji projektu pamiętaj o maksymalnym okresie realizacji projektu, wskazanym w Regulaminie.

### **B.1.4 PKD projektu** (limit znaków: 200)

Wpisz PKD projektu.

### **B.1.5 Typ projektu (lista rozwijana)**

Z listy rozwijanej wybierz odpowiedni typ projektu.

# **B.1.6 Czy w ramach projektu podatek VAT będzie stanowił koszt kwalifikowany**

Wybierz odpowiedź TAK lub NIE

### **Obszar realizacji projektu**

### **B.2.1 Obszar realizacji projektu**

Wskaż miejsce realizacji projektu.

Za miejsce/obszar realizacji projektu uznaje się co do zasady lokalizacje szkół/placówek oświatowych, które otrzymają wsparcie w ramach projektu.

Po zaznaczeniu opcji "Posiadam lokalizację do realizacji projektu na terenie województwa małopolskiego", należy kliknąć "Dodaj obszar realizacji", następnie pojawią się do uzupełnienia pola B.2.3 – B.2.10, w których należy wskazać poszczególne elementy adresu miejsca realizacji projektu.

W przypadku, gdy projekt będzie realizowany w więcej niż jednej lokalizacji (np. w kilku szkołach/placówkach oświatowych, których organem prowadzącym jest ten sam Wnioskodawca), każdą szkołę/placówkę oświatową należy wykazać jako osobne miejsce realizacji.

Opcja "Planuję pozyskać lokalizację do realizacji projektu na terenie województwa małopolskiego i zobowiązuję się do aktualizacji danych we wniosku do momentu zawarcia umowy" nie dotyczy naboru, w ramach którego składasz wniosek o dofinansowanie.

# **B.2.2 Typ obszaru realizacji projektu**

Wskaż typ obszaru realizacji, czyli miejsce realizacji projektu. Należy dokonać wyboru z listy wyboru.

W sytuacji większej liczby obszarów realizacji projektu należy dodać obszar klikając w "Dodaj obszar realizacji".

#### <span id="page-7-0"></span>**C. Wnioskodawca**

#### **Dane Wnioskodawcy**

Wypełniając część C wniosku należy pamiętać, że treści w nim zawarte będą szczególnie przydatne do oceny kryteriów: Kwalifikowalność wnioskodawcy.

### **C.1.1 Nazwa Wnioskodawcy** (limit znaków: 1000)

Wpisz pełną nazwę Wnioskodawcy – zgodnie z wpisem do rejestru lub ewidencji właściwym dla formy organizacyjnej Wnioskodawcy.

### **Ważne!**

# **Dane w polu C.1.1 podaj w odniesieniu do podmiotu, który będzie stroną umowy o dofinansowanie projektu**. **Podmiot ten musi posiadać osobowość prawną.**

W przypadku, gdy w ramach projektu wsparcie otrzymają jednostki organizacyjne samorządu terytorialnego, które nie posiadają osobowości prawnej (np. szkoła, zespół szkół), w polu C.1.1 musi być wskazana nazwa właściwej jednostki samorządu terytorialnego posiadającej osobowość prawną (np. Gmina, Powiat).

W dalszych polach części C wpisz odpowiednie dane dotyczące Wnioskodawcy (podmiotu posiadającego osobowość prawną).

# **C.1.2 Forma prawna** (lista rozwijana)

Z listy rozwijanej wybierz odpowiednią formę prawną Wnioskodawcy.

# **C.1.3 Wielkość przedsiębiorstwa** (lista rozwijana)

Z listy rozwijanej wybierz odpowiednią wielkość przedsiębiorstwa (jeśli dotyczy).

# **C.1.4 Forma własności** (lista rozwijana)

Z listy rozwijanej wybierz odpowiednią formę własności Wnioskodawcy.

# **C.1.5 Możliwość odzyskania VAT** (lista rozwijana)

Zaznaczając odpowiedź NIE pojawia się okno C.1.5.1 Uzasadnienie, gdzie należy wskazać podstawę prawną możliwości kwalifikowania VAT (max. 200 znaków).

### **Ważne!**

Pole C.1.5.1 dotyczy Wnioskodawcy oraz innych niż Partnerzy podmiotów zaangażowanych w realizację projektu lub wykorzystujących do działalności opodatkowanej produkty będące efektem realizacji projektu. Informacje dotyczące Partnerów wykażesz w zakładce D.

### **C.1.5.1 Uzasadnienie**

Podaj podstawę prawną, która wskazuje, że Wnioskodawca może uznać podatek VAT za koszt kwalifikowalny.

Podaj właściwy akt prawny ze wskazaniem odpowiedniego artykułu i punktu. Jeśli podatek VAT jest tylko częściowo kwalifikowalny, wpisz dodatkowo numery pozycji, które zawierają VAT (kwoty brutto).

# **C.1.6 Rodzaj działalności gospodarczej** (lista rozwijana)

Z listy rozwijanej wybierz odpowiedni Rodzaj działalności gospodarczej.

W polach **C.1.7 – C.1.18** należy wskazać poszczególne elementy adresu siedziby Wnioskodawcy oraz numer telefonu.

Zaznacz suwak w polu C.1.19, jeśli adres do korespondencji jest inny niż adres siedziby Wnioskodawcy i uzupełnij dany adres. Jeśli podmiotem realizującym projekt jest podmiot inny niż Wnioskodawca, podaj dane teleadresowe podmiotu realizującego projekt. (np. Wnioskodawcą jest Gmina, a projekt będzie realizowany przez szkołę, wówczas podaj dane szkoły).

# **Osoby do kontaktów roboczych**

Aby dodać osobę do kontaktów roboczych, kliknij przycisk i uzupełnij dane w polach, które się pojawią.

- **C.2.1 Imię**
- **C.2.2 Nazwisko**
- **C.2.3 E-mail**
- **C.2.4 Telefon**

Wpisz imię i nazwisko osoby do kontaktów roboczych, a także jej numer telefonu oraz adres e-mail. Powinna to być osoba odpowiedzialna za udzielanie niezbędnych informacji dotyczących projektu. Na podany adres e-mail będziemy przesyłać m.in. powiadomienia z systemu IGA.

<span id="page-9-0"></span>Aby dodać kolejne osoby, postępuj analogicznie.

# **D. Partner/ Realizator**

Wypełniając część D wniosku należy pamiętać, że treści w nim zawarte będą szczególnie przydatne do oceny kryterium: Kwalifikowalność partnerów (jeśli dotyczy).

Część D wniosku dotyczy wyłącznie projektów, w których występuje Realizator oraz projektów partnerskich (zakładających zaangażowanie w realizację projektu podmiotów innych niż Wnioskodawca).

**Realizator –** jest to podmiot zależny od Wnioskodawcy (np. zakład budżetowy czy inna jednostka organizacyjna nieposiadająca osobowości prawnej), który w jego imieniu będzie realizował czynności formalno-prawne oraz inwestycyjne, związane z realizacją projektu. Podmiot pełniący funkcje Realizatora musi zostać do tego odpowiednio umocowany, a informacja w tym zakresie powinna zostać uwzględniona we wniosku o dofinansowanie.

Realizatorem nie może być jednostka posiadająca osobowość prawną (taki podmiot może aplikować o środki w charakterze Wnioskodawcy lub Partnera).

**Partner** – podmiot wymieniony we wniosku o dofinansowanie projektu, uczestniczący w realizacji projektu, wnoszący do niego zasoby ludzkie, organizacyjne, techniczne badź finansowe, realizujący projekt wspólnie z Wnioskodawca/ Beneficientem (tj. partnerem wiodącym uprawnionym do reprezentowania pozostałych partnerów projektu) i ewentualnie innymi podmiotami, na warunkach określonych w porozumieniu lub w umowie o partnerstwie.

#### Pamiętaj, że **Partner/Partnerzy muszą**:

- wpisywać się w katalog podmiotów uprawnionych do składania wniosku o dofinansowanie projektu, określony w Podrozdziale 3.2 Regulaminu wyboru projektów;
- wnieść do projektu zasoby ludzkie, organizacyjne, techniczne lub finansowe,
- uczestniczyć w projekcie partnerskim na każdym jego etapie (oznacza to wspólne przygotowanie projektu, wspólną realizację zadań merytorycznych oraz wspólne zarządzenie projektem);
- zadania realizowane przez poszczególnych Partnerów w ramach projektu partnerskiego nie mogą polegać na oferowaniu towarów, świadczeniu usług lub wykonywaniu robót budowlanych na rzecz pozostałych Partnerów;
- wybór Partnera/Partnerów powinien zostać dokonany zgodnie z art. 39 ustawy z dn. 28 kwietnia 2022 r. o zasadach realizacji zadań finansowanych ze środków europejskich w perspektywie finansowej 2021-2027;
- jesteś zobowiązany do dostarczenia wraz z wnioskiem o dofinansowanie poprawnej i spójnej z zakresem rzeczowym projektu umowy partnerskiej. Jeżeli na etapie oceny nie będziesz dysponował wskazanym dokumentem, wówczas w treści wniosku przedstaw zobowiązanie, że wymagana umowa partnerska przedłożona zostanie najpóźniej na dzień podpisania umowy o dofinansowanie.

# **D.1 Czy w projekcie występują partnerzy**

Jeśli w realizację projektu zaangażowany będzie Realizator (Partner), przesuń suwak w prawo przy polu D.1. Aby dodać partnera kliknij przycisk

+ DODAJ REALIZATORA (PARTNERA)

Nie ma ograniczeń co do liczby podmiotów zaangażowanych w realizację projektu. Multiplikowanie podmiotów możliwe jest po ponownym kliknięciu przycisku "Dodaj realizatora (partnera)". W przypadku każdego Realizatora (Partnera) podać należy podstawowe informacje ujęte w polach D.2-D.17.

# **D.2 Nazwa podmiotu (max. 1000 znaków)**

Wpisz pełną nazwę Realizatora (Partnera) – zgodnie z wpisem do rejestru lub ewidencji właściwym dla jego formy organizacyjnej.

# **D.3 Forma prawna** (lista rozwijana)

Z listy rozwijanej wybierz odpowiednią formę prawną Realizatora (Partnera).

# **D.4 Wielkość przedsiębiorstwa** (lista rozwijana)

Z listy rozwijanej wybierz odpowiednią wielkość przedsiębiorstwa (jeśli dotyczy).

### **D.5 Forma własności** (lista rozwijana)

Z listy rozwijanej wybierz odpowiednią formę własności Realizatora (Partnera).

### **D.6. Możliwość odzyskania VAT** (lista rozwijana)

Zaznaczając odpowiedź NIE pojawia się okno D.6.1 Uzasadnienie, gdzie należy wskazać podstawę prawną możliwości kwalifikowania VAT (max. 200 znaków).

### **D.6.2 Uzasadnienie**

Podaj właściwy akt prawny ze wskazaniem odpowiedniego artykułu i punktu. Jeśli podatek VAT jest tylko częściowo kwalifikowalny, wpisz dodatkowo numery pozycji, które zawierają VAT (kwoty brutto).

Następnie uzupełnij pola D.7 – D.17, w których wskaż poszczególne elementy adresu siedziby Realizatora (Partnera) oraz numer telefonu.

# **D.18 Partner**

Zaznacz suwakiem, jeśli dany podmiot jest Partnerem.

# **D.19 Realizator**

Zaznacz suwakiem, jeśli dany podmiot jest Realizatorem.

# <span id="page-11-0"></span>**E. Opis i cele projektu**

Informacje przedstawione w części E wniosku będą brane pod uwagę przy ocenie następujących kryteriów: Kwalifikowalność partnerów (jeśli dotyczy) Kwalifikowalność projektu, Dokumenty dotyczące stanu przygotowania projektu do realizacji, Wykonalność i trwałość finansowa projektu, Koncepcja realizacji projektu, Trwałość projektu, , Działania międzyregionalne / transnarodowe, Wykorzystanie Modelu Dostępnej Szkoły (MDS), Komplementarność z projektami współfinansowanymi z Europejskiego Funduszu Społecznego oraz Wykorzystanie infrastruktury do zajęć pozalekcyjnych.

# **E.1.1 Opis celów projektu i uzasadnienie konieczności jego realizacji** (limit znaków: 10000)

W tym punkcie przedstaw szczegółowo, co stanowić będzie tematykę działań zaplanowanych w ramach projektu oraz potwierdź, że działania te są zgodne z celem szczegółowym wskazanym w SzOP dla danego Działania i Typu projektu. Wskaż problem, którego rozwiązanie stanowić będzie cel działań zaplanowanych w ramach projektu w odniesieniu do każdej szkoły, która otrzyma wsparcie w ramach niniejszego projektu. Problem zdefiniuj biorąc pod uwagę bieżącą sytuację, bariery i potrzeby, które uzasadniają potrzebę realizacji projektu (np. bariery, które uniemożliwiają lub utrudniają osobom ze specjalnymi potrzebami edukacyjnymi korzystanie z infrastruktury z danej szkoły objętej projektem itp.).

Uzasadnij potrzebę realizacji projektu poprzez wskazanie potrzeb, które zostaną zaspokojone w wyniku realizacji projekt.

Określ typ (typy) szkoły objętej wsparciem i przedstaw analizę korzyści, jakie zostaną odniesione w wyniku zrealizowania planowanych w projekcie inwestycji w infrastrukturę szkół podstawowych i ponadpodstawowych prowadzących kształcenie ogólne. Opis powinien potwierdzać, że projekt przedstawia optymalną relację nakładów do planowanych do uzyskania efektów (relacja nakład/rezultat).

W tym punkcie powinieneś również wskazać:

 czy w projekcie wykorzystany zostanie Model Dostępnej Szkoły (MDS), wypracowany w ramach Programu Edukacyjnego Wiedza Edukacja Rozwój. Jeżeli tak, wskaż który obszar i standard Modelu zostanie zastosowany w projekcie, zgodnie z Indywidualnym Planem Poprawy Dostępności (IPPD), o którym mówi MDS;

- czy w projekcie zaplanowana działania o charakterze międzyregionalnym lub transnarodowym. Należy przedstawić opis współpracy międzyregionalnej/ transnarodowej oraz wskazać na czym dokładnie będzie polegała (np. na sieciowaniu, wymianie doświadczeń, know-how, zapoznawaniu się z przykładami dobrych praktyk w zakresie rozwoju infrastruktury szkół podstawowych i ponadpodstawowych prowadzących kształcenie ogólne w zakresie zwiększenia ich dostępności dla osób ze specjalnymi potrzebami edukacyjnymi), jakie efekty przyniesie dla projektu;
- czy planowany projekt jest komplementarny z co najmniej jednym projektem współfinansowanym z EFS w perspektywie 2014-2020 lub 2007-2013, związanym ze wsparciem kształcenia ogólnego na poziomie podstawowym i ponadpodstawowym;
- w jaki sposób będziesz wypełniał obowiązki informacyjne i promocyjne, w tym informował społeczeństwo o dofinansowaniu projektu przez Unię Europejską, zgodnie Rozporządzeniem Parlamentu Europejskiego i Rady (UE) Nr 2021/1060 z dnia 24 czerwca 2021 r. Szczegółowe wymogi dotyczące działań promocyjnych zostały opisane we wzorach Umowy/ Uchwały,, a także w "Podręczniku wnioskodawcy i beneficjenta Funduszy Europejskich na lata 2021-2027 w zakresie informacji i promocji".

# **E.1.2 Rezultaty projektu (limit znaków: 4000)**

W tym polu opisz stan docelowy realizacji celów projektu, który powinien potwierdzić potrzebę jego realizacji oraz opisz rezultaty, które planujesz osiągnąć w wyniku jego realizacji. Cel projektu powinien bezpośrednio wynikać ze zdiagnozowanego problemu oraz przekładać się na zadania wskazane we wniosku.

Jeśli planujesz wykorzystanie infrastruktury lub sprzętu/wyposażenia do realizacji zajęć pozalekcyjnych, opisz w jakim zakresie i na jakich zasadach będzie ona wykorzystywana w tym zakresie.

Odnieś się także w jaki sposób planujesz wykorzystać/ utrzymać efekty projektu po jego zakończeniu. Opisz, w jaki sposób projekt lub jego produkty będą funkcjonować po zakończeniu jego realizacji oraz w jaki sposób będzie finansowane jego utrzymanie. Wskaż:

- jak będzie zarządzania infrastruktura na etapie jej eksploatacji,
- kto będzie zarządzał infrastrukturą
- w jaki sposób będzie odbywało się finansowanie infrastruktury po zakończeniu realizacji projektu.

# **E.1.3 Krótki opis projektu** (limit znaków: 2000)

Wskaż skrótowy opis swojego projektu, uwzględniając jego najważniejsze elementy. Tytuł i krótki opis projektu będzie dostępny w przestrzeni publicznej np. na plakatach, tablicach, stronach internetowych i w mediach społecznościowych. Informacje te będą wizytówką Twojego projektu.

# **E.1.4 Potencjał umożliwiający realizację projektu i wykorzystanie efektów projektu (limit znaków: 8000)**

W tej części wniosku wykaż, że posiadasz odpowiedni potencjał do samodzielnej (lub wspólnego z Partnerem/Partnerami) realizacji pełnego zakresu rzeczowego, zaplanowanego w ramach projektu . Potencjał odnosi się do posiadanych lub planowanych do pozyskania w ramach realizacji projektu:

- a) zasobów ludzkich,
- b) zasobów technicznych: nieruchomości, środków trwałych, wyposażenia, wartości niematerialnych i prawnych (np. grunty, budynki, maszyny, urządzenia, licencje),
- c) zasobów finansowych.

W odniesieniu do potencjału kadrowego, określ strukturę, role, wiedzę i doświadczenie osób zapewniających właściwe zarządzanie na etapie realizacji inwestycji oraz właściwe zarządzanie infrastrukturą na etapie jej eksploatacji (działalności operacyjnej) po zakończeniu projektu.

W odniesieniu do potencjału technicznego, opisz posiadane przez Ciebie i Partnerów zasoby techniczne tj. maszyny, urządzenia, nieruchomości oraz inne niezbędne wyposażenie, które zostaną wykorzystane w trakcie realizacji projektu. Jeśli nie posiadasz wszystkich niezbędnych zasobów technicznych, to wskaż we wniosku, jakie zasoby techniczne zamierzasz pozyskać. Pamiętaj, że zarówno posiadane jak i planowane do pozyskania zasoby techniczne muszą zostać prawidłowo opisane, sparametryzowane oraz dobrane do rodzaju i zakresu poszczególnych zadań w projekcie. W treści wniosku przedstaw zatem precyzyjną oraz szczegółową specyfikację planowanych do nabycia środków trwałych/wartości niematerialnych i prawnych/wyposażenia/innych kosztów projektów wraz z podaniem minimalnych wymaganych parametrów.

W tym polu odnieś się również do planowanych do zastosowania rozwiązań technicznych/technologicznych. Uzasadnij, że są one adekwatne ze względu na zakres projektu oraz że zapewnią wykonalność techniczną projektu, a także gwarantują utrzymanie trwałości efektów projektu.

W odniesieniu do potencjału finansowego, przedstaw wyczerpujące i jednoznaczne informacje/dokumenty potwierdzające dysponowanie (przez Ciebie oraz każdego Partnera/Partnerów - jeśli dotyczy) odpowiednimi środkami finansowymi umożliwiającymi realizację projektu (biorąc pod uwagę planowany budżet oraz harmonogram jego realizacji). Jeżeli na moment złożenia wniosku brak jest możliwości potwierdzenia posiadania wkładu własnego do projektu należy przedstawić zobowiązanie do spełnienia tego warunku najpóźniej na dzień podpisania umowy o dofinansowanie.

# **Jeśli jesteś jednostką samorządu terytorialnego realizującą projekt i ponoszącą finansowy ciężar jego eksploatacji przedstaw dodatkowo:**

- aktualną sytuację finansową w oparciu o historyczne wyniki podmiotu, tj. przykładowo w oparciu o:
- informacje o wysokości nadwyżki/deficytu operacyjnego i wyniku budżetu w roku poprzedzającym rok złożenia wniosku,
- informacje o spełnieniu wymogów z art. 243 ust. 1 ustawy o finansach publicznych dot. Indywidualnego Wskaźnika Zadłużenia (wartość dopuszczalna i wartość osiągnięta/planowana do osiągnięcia) w roku poprzedzającym rok złożenia wniosku oraz w roku bieżącym,
- stan wolnych środków w roku poprzedzającym złożenie wniosku;
- zdolność finansową do realizacji projektu (pokrycie wkładu własnego i kosztów niekwalifikowalnych) oraz możliwości pokrycia kosztów operacyjnych w fazie eksploatacji. Ponadto przedstaw informacje potwierdzające posiadanie wkładu własnego do projektu lub przedstaw zobowiązanie do spełnienia tego warunku najpóźniej na dzień podpisania umowy o dofinansowanie.

W ramach oceny merytorycznej zweryfikowana zostanie również zasadność i realność założeń przyjętych do analizy budżetu projektu oraz analizy finansowej projektu, w tym w szczególności pod kątem wykazania wykonalności finansowej.

# **E.1.5 Stan przygotowania projektu do realizacji (limit znaków: 4000)**

W tej części wniosku opisz stan przygotowania projektu do realizacji. Informacje, jakie będziesz zobowiązany wskazać w niniejszym punkcie, zależeć będą od planowanego przez Ciebie zakresu rzeczowego projektu:

1. Przedstaw informacje **potwierdzające prawo do dysponowania nieruchomościami, niezbędnymi do realizacji pełnego zakresu rzeczowego projektu** przez okres realizacji oraz trwałości projektu. Wskaż co najmniej następujące informacje: typ własności, dysponowanie zgodą innych właścicieli/współwłaścicieli do dysponowania nieruchomością (jeśli dotyczy), okres dysponowania nieruchomością.

Jeżeli na moment złożenia wniosku o dofinansowanie nie możesz jeszcze przedstawić informacji potwierdzających dysponowanie niezbędnymi nieruchomościami, przedstaw zobowiązanie do spełnienia tego warunku najpóźniej na dzień podpisania umowy o dofinansowanie.

2. Wskaż, czy zakres rzeczowy projektu jest **zgodny z uwarunkowaniami dotyczącymi zagospodarowania przestrzennego** (jeśli dotyczy Twojego projektu).

Konieczność wykazywania zgodności projektu z uwarunkowaniami dotyczącymi zagospodarowania przestrzennego nie dotyczy projektów, które nie przewidują w ramach zakresu rzeczowego robót budowlanych – w takie sytuacji wyjaśnij, że ze względu na specyfikę projektu, zgodność taka nie jest wymagana.

Jeżeli jednak zakres rzeczowy projektu tego wymaga, potwierdź zgodność projektu z miejscowym planem zagospodarowania przestrzennego (wskaż nazwę i numer uchwały przyjmującej MPZP wraz z adresem w BIP, gdzie została ona opublikowana).

W przypadku, gdy nieruchomość na której planujesz realizację projektu nie posiada MPZP, wskaż informację o posiadanej decyzji o warunkach zabudowy (Decyzję WZ) lub decyzji o ustaleniu lokalizacji inwestycji celu publicznego

(Decyzja ULICP). Skan decyzji WZ lub decyzji ULICP załącz do wniosku jako Inne załączniki wymagane dla konkursu (Załącznik N.8.1).

Nie musisz przedstawiać dodatkowych dokumentów w zakresie zgodności z uwarunkowaniami dotyczącymi zagospodarowania przestrzennego w sytuacji, gdy dysponujesz prawomocną decyzją administracyjną, ewentualnie innym dokumentem, pozwalającą na realizację pełnego zakresu przewidzianych w projekcie robót budowlanych (np. decyzja o pozwoleniu na budowę, zgłoszenie robót budowlanych, co do którego organ nie wniósł sprzeciwu) – wystarczy, że w tym miejscu wskażesz informacje na ten temat.

W przypadku projektów realizowanych w trybie zaprojektuj i wybuduj, powinieneś przedstawić w tym polu zobowiązanie do potwierdzenia zgodności inwestycji z uwarunkowaniami dotyczącymi zagospodarowania przestrzennego najpóźniej na dzień podpisania umowy o dofinansowanie.

# 3. Wskaż, czy projekt jest **zgodny z przepisami prawa w zakresie ocen oddziaływania na środowisko** (jeśli dotyczy Twojego projektu)

Zbiorem regulacji prawnych w zakresie oddziaływania na środowisko jest ustawa z dn. 3 października 2008 r. o udostępnianiu informacji o środowisku i jego ochronie, udziale społeczeństwa w ochronie środowiska oraz o ocenach oddziaływania na środowisko (dalej: ustawa OOŚ).

Na podstawie ustawy OOŚ wydane zostało Rozporządzenie Rady Ministrów z dnia 10 września 2019 r. w sprawie przedsięwzięć mogących znacząco oddziaływać na środowisko (dalej: rozporządzenie OOŚ), które zawiera wykaz przedsięwzięć mogących znacząco oddziaływać na środowisko.

Przez przedsięwzięcie, zgodnie z ustawą OOŚ, należy rozumieć zamierzenie budowlane lub inną ingerencję w środowisko, polegającą na przekształceniu lub zmianie sposobu wykorzystania terenu, w tym również na wydobywaniu kopalin.

Przeanalizuj i wskaż w niniejszym polu, czy zakres rzeczowy Twojego projektu jest przedsięwzięciem wymienionym w rozporządzeniu OOŚ jako przedsięwzięcie mogące znacząco oddziaływać na środowisko, a tym samym wymagającym przeprowadzenia oceny oddziaływania na środowisko. Jeżeli tak – wskaż we wniosku, do której grupy przedsięwzięć zalicza się inwestycja, wskazując krótkie uzasadnienie powołując się na zapisy ustawy OOŚ oraz rozporządzenia OOŚ, a także przedstaw informacje odnośnie posiadanych ostatecznych decyzji administracyjnych, związanych z przeprowadzonym postępowaniem w zakresie OOŚ (decyzja o środowiskowych uwarunkowaniach, ewentualnie decyzja stwierdzającą brak potrzeby przeprowadzania oceny oddziaływania na środowisko, decyzje umarzające postępowanie, inne dodatkowe dokumenty wymagane przepisami prawa).

Poza oceną oddziaływania na środowisko, ustawa OOŚ przewiduje również możliwość przeprowadzenia oceny oddziaływania przedsięwzięcia na obszary Natura 2000, która przeprowadzana jest w ramach postępowania w sprawie wydania decyzji o pozwoleniu na budowę oraz zgłoszenia robót, jeżeli obowiązek przeprowadzenia oceny oddziaływania przedsięwzięcia na obszar Natura 2000

został stwierdzony przez Regionalną Dyrekcję Ochrony Środowiska (dalej: RDOŚ). Jeśli Twój projekt będzie wymagał przeprowadzenia oceny oddziaływania na obszar Natura 2000, przedstaw informacje odnośnie uzyskanych dokumentów, związanych z przeprowadzonym postępowaniem w zakresie oceny oddziaływania na obszar Natura 2000.

Jeżeli na moment składania wniosku dysponujesz dokumentami w zakresie oceny oddziaływania projektu na środowisko lub oddziaływania na obszar Natura 2000, skany posiadanych decyzji załącz do wniosku jako Załącznik N.3.3. Jeśli nie przedstaw zobowiązanie do spełnienia tego warunku najpóźniej na dzień podpisania umowy o dofinansowanie.

- 4. Wskaż, czy projekt jest zgodny z postanowieniami dyrektywy Parlamentu Europejskiego i Rady 2011/92/UE, dyrektywy Rady 92/43/EWG, a także Wytycznymi w sprawie działań naprawczych w odniesieniu do projektów współfinansowanych w okresie programowania 2014 – 2020 oraz ubiegających się o współfinansowanie w okresie 2021 – 2027 z Funduszy UE, dotkniętych naruszeniem 2016/2046 w zakresie specustaw, dla których prowadzone jest postępowanie w sprawie oceny oddziaływania na środowisko (dokument (2021)1432319 z 23.02.2021 r.).
- 5. Przedstaw informacje odnośnie posiadania **Deklaracji organu odpowiedzialnego za monitorowanie obszarów sieci Natura 2000** (jeśli dotyczy Twojego projektu).

Organem właściwym do wydania deklaracji jest RDOŚ Kraków. Załącznik ten wymagany jest na etapie oceny formalnej dla wszystkich rodzajów projektów, obejmujących roboty budowlane, za wyjątkiem:

- projektów, które miały przeprowadzoną ocenę oddziaływania na obszary Natura 2000 w ramach decyzji środowiskowej oraz przedsięwzięcia, dla których przeprowadzona została ocena oddziaływania na obszar Natura 2000 zgodnie z art. 98 ustawy OOŚ;
- montażu kolektorów słonecznych, paneli fotowoltaicznych na budynkach;
- powietrznych pomp ciepła;
- prac związanych z wymianą źródeł i systemów grzewczych w istniejących budynkach, poza obszarami Natura 2000;
- przedsięwzięć położonych poza obszarami Natura 2000 w odległości większej niż 5 km od obszaru i dotyczących wszelkich prac konserwatorskich i restauratorskich prowadzonych wewnątrz i na zewnątrz istniejących budynków, przebudowy obiektów mieszczących się w obrysie zewnętrznych ścian parteru budynku (m.in. nadbudowę, przebudowę układu wewnętrznego pomieszczeń itp.), energooszczędnego oświetlenia ulic i dróg, obiektów małej architektury i zagospodarowania terenów zielonych, termomodernizacji budynków.

Jeżeli dla projektu nie jest wymagane przedstawienie Deklaracji, uzasadnij brak konieczności jej przedstawienia.

Skan posiadanego dokumentu załącz do wniosku jako Inne załączniki wymagane dla konkursu (Załącznik N.3.1).

6. Przedstaw **pozwolenie konserwatorskie** dla zakresu rzeczowego projektu (jeśli Twój projekt dotyczy obiektu lub obszar, który będzie elementem Twojego projektu będzie wpisany do rejestru zabytków).

W niniejszym polu wskaż rodzaj dokumentu, z którego wynika forma ochrony konserwatorskiej zabytku, będącego elementem Twojego projektu, a także informacje o posiadanym pozwoleniu na prowadzenie robót budowlanych przy zabytku wpisanym do rejestru (pozwolenie konserwatorskie).

W przypadku, gdy realizujesz projekt w trybie zaprojektuj i wybuduj, wskaż posiadane opinię/ zalecenia/ stanowisko konserwatora zabytków dla zakresu rzeczowego projektu opisanego we wniosku o dofinansowanie oraz przedstaw zobowiązanie do przedstawienia pozwolenia konserwatorskiego najpóźniej na dzień złożenia pierwszego wniosku o płatność obejmującego roboty budowlane.

Skany posiadanych dokumentów (pozwolenia konserwatorskiego lub opinii/ zalecenia/ stanowiska konserwatora dla projektów w realizowanych w trybie zaprojektuj i wybuduj) załącz do wniosku jako Inne załączniki wymagane dla konkursu (Załącznik N.8.1).

7. Przedstaw **dokumentację adekwatną do zakresu rzeczowego oraz trybu realizacji projektu** (jeśli dotyczy Twojego projektu).

Dla projektów, których realizacja pełnego zakresu rzeczowego projektu wymaga uzyskania pozwolenia na budowę lub innych dokumentów równoważnych (np. zgłoszenia robót budowlanych), niezbędne jest przedłożenie następujących dokumentów:

- a. wyciąg z projektu budowlanego i/lub
- b. opis zamierzenia budowlanego i/lub
- c. program funkcjonalno-użytkowy dotyczący całości inwestycji.
- Wyciąg z projektu budowlanego powinien zawierać co najmniej:
	- spis tomów i autorów oraz skan części dokumentacji odnoszącej się do kluczowych informacji definiujących przedsięwzięcie - najczęściej znajdują się one w części opis planowanego przedsięwzięcia, w poszczególnych częściach projektu budowlanego tj. projekcie zagospodarowania terenu oraz projekcie architektoniczno-budowlanym.
	- rzuty powierzchni wraz ze wskazaniem przeznaczenia pomieszczeń oraz ich powierzchnią;
	- wizualizację obiektu (jeżeli ją posiadasz);
	- Opis zamierzenia budowlanego (składany dla projektów, w których roboty budowlane realizowane są w oparciu o zgłoszenie robót budowlanych) powinien zawierać co najmniej przedstawienie opisu planowanego przedsięwzięcia określającego rodzaj, zakres i sposób wykonania robót budowlanych, w tym plan orientacyjny, szkice i rysunki.
	- Program Funkcjonalno-Użytkowy (PFU) powinien być zgodny z wymogami Rozporządzenia Ministra Rozwoju i Technologii z dnia 20 grudnia 2021 r. w sprawie szczegółowego zakresu i formy dokumentacji projektowej,

specyfikacji technicznych wykonania i odbioru robót budowlanych oraz programu funkcjonalno-użytkowego. Przedstawiony dokument powinien zawierać elementy wskazane w tym rozporządzeniu i być podstawą do skutecznego udzielenia zamówienia w trybie PZP/zasady konkurencyjności.

W niniejszym polu wskaż stan przygotowania dokumentacji technicznej, niezbędnej dla realizacji pełnego zakresu rzeczowego projektu, zaś skany posiadanej dokumentacji załącz do wniosku jako Inne załączniki wymagane dla konkursu (Załącznik N.8.1).

**UWAGA: gdy Twoje zamierzenie wymaga uzyskania pozwolenia na budowę lub innych dokumentów równoważnych, dla spełnienia minimalnych wymogów na etapie aplikowania, konieczne jest złożenie co najmniej Programu Funkcjonalno-Użytkowego. Nie jest dopuszczalna sytuacja, w której dla projektu, który wymaga uzyskania pozwolenia na budowę, na moment oceny wniosku o dofinansowanie nie został opracowany projekt budowlany lub PFU (dla projektów, w których prace budowlane realizowane są w oparciu o zgłoszenie – nie posiada opisu zamierzenia budowlanego).**

8. Wskaż wymagane polskim prawem **decyzje administracyjne umożliwiające realizację całego projektu**, tj. ostateczne pozwolenie na budowę lub zgłoszenia, dla których właściwy organ nie wniósł sprzeciwu (jeśli dotyczy Twojego projektu).

Realizacja zaplanowanego przez Ciebie przedsięwzięcia może:

- wymagać uzyskania ostatecznych decyzji administracyjnych (np. pozwolenia na budowę, zgłoszenia dla których właściwy organ nie wniósł sprzeciwu), umożliwiających realizację całego zakresu rzeczowego projektu;
- nie wymagać uzyskania decyzji administracyjnych.

Niezbędnymi decyzjami budowlanymi nie musisz dysponować na moment składania wniosku. Jeżeli zakres rzeczowy Twojego projektu wymaga dostarczenia pozwolenia na budowę, zgłoszenia robót budowlanych lub innych decyzji i uzgodnień z właściwymi organami, wówczas koniecznym jest przedstawienie w treści wniosku zobowiązania do dostarczenia wymaganych dokumentów najpóźniej na dzień podpisania umowy o dofinansowanie.

Skany posiadanych decyzji umożliwiających realizację całego projektu załącz do wniosku jako Załącznik N.4.

Przedstawienie na moment składania wniosku wszystkich wymaganych prawem polskim ostatecznych decyzji administracyjnych lub zgłoszeń, dla których właściwy organ nie wniósł sprzeciwu (pozwolenie na budowę lub dokumenty równoważne) premiowane będzie w ramach oceny projektów o charakterze budowlanym w kryterium merytorycznym "Stan przygotowania projektu do realizacji". Kryterium to ma charakter rozstrzygający I stopnia. Oznacza to, że gdy uzyskana w wyniku oceny wszystkich kryteriów punktacja nie jest wystarczająca do określenia kolejności projektów wybieranych do dofinansowania, w pierwszej kolejności do dofinansowania wybierane będą projekty, które otrzymały większą liczbę punktów w tym kryterium.

# **E.1.6 Inne informacje niezbędne do oceny projektu (limit znaków: 8000)**

W danym polu potwierdź, że wybór partnera został dokonany zgodnie z art. 39 ustawy z dnia 28 kwietnia 2022r. o zasadach realizacji zadań finansowanych ze środków europejskich w perspektywie finansowej 2021-2027 (Dz. U. z 2022 r. poz. 1079 z późn. zm.),

Uzasadnij udział poszczególnych Partnerów w projekcie. Opisz na czym będzie polegała rola każdego z Partnerów osobno w odniesieniu do konkretnych zadań/ działań/ kosztów ujętych w zakresie rzeczowym projektu.

Jeżeli na etapie aplikowania o dofinansowanie nie dostarczysz wraz z wnioskiem umowy partnerskiej, wówczas w danym punkcie przedstaw zobowiązanie do spełnienia tego warunku najpóźniej do dnia podpisania umowy o dofinansowanie.

Ponadto przedstaw informacje potwierdzające posiadanie przez Partnera/ Partnerów wkładu własnego do projektu lub przedstaw zobowiązanie do spełnienia tego warunku najpóźniej na dzień podpisania umowy o dofinansowanie.

#### **Analiza ryzyka**

Pole nie dotyczy Wnioskodawcy/ Partnerów.

### <span id="page-19-0"></span>**F. Wskaźniki**

Informacje przedstawione w części F. wniosku będą brane pod uwagę przede wszystkim przy ocenie kryteriów Poprawność przyjętych wskaźników oraz Koncepcja realizacji projektu.

Tą sekcję wniosku należy uzupełnić na podstawie "**Katalogu wskaźników obligatoryjnych**" stanowiących Załącznik nr 5 do Regulaminu oraz zapisów Podrozdziału 3.9 Regulaminu.

Wskaźniki są głównym narzędziem do monitorowania postępu w realizacji działań i osiągania celów projektu. Wnioskodawca będzie musiał dysponować dokumentacją potwierdzającą osiągnięcie założonych w projekcie wskaźników. Z tego też względu, wykazane w projekcie wskaźniki powinny być policzalne, mierzalne i możliwe do rzetelnego i obiektywnego udokumentowania. Należy pamiętać, że wskaźniki mają być monitorowane i raportowane w części sprawozdawczej wniosku o płatność. Wybrane z listy rozwijanej dostępnej we wniosku w systemie IGA wskaźniki muszą być obiektywnie weryfikowalne, powinny odzwierciedlać założone cele projektu, być adekwatne dla zakresu projektu.

# **W ramach naboru należy wybrać wszystkie adekwatne wskaźniki dla planowanych założeń projektowych: wskaźniki produktu obligatoryjne, wskaźniki rezultatu obligatoryjne.**

Po wybraniu stosownego wskaźnika, zostanie mu automatycznie przez system przypisana jednostka miary właściwa ze względu na charakter wskaźnika.

W polu "**sposób pomiaru wskaźnika**" należy podać konkretny dokument źródłowy, z którego będą pozyskiwane informacje na temat stopnia osiągnięcia wskaźnika. Źródłem pozyskiwania informacji do monitorowania realizacji projektu **nie może być** 

**wniosek o dofinansowanie lub inne dokumenty planistyczne** (często adekwatnym źródłem pomiaru jest np. zatwierdzony wniosek o płatność, protokół zdawczo-odbiorczy, pozwolenie na użytkowanie budynku itp.). Wnioskodawca zobowiązany jest określić, w jaki sposób i na jakiej podstawie mierzone będą poszczególne wskaźniki realizacji celu projektu poprzez ustalenie źródła danych do pomiaru każdego wskaźnika. Sposób pomiaru musi być spójny z warunkami określonymi w definicji każdego wskaźnika podanymi w Załączniku nr 5 do Regulaminu.

Ponadto w polu "sposób pomiaru wskaźnika" należy przedstawić założenia dotyczące **szacowania wartości wskaźników** (uzasadnić podaną wartość, wyjaśnić w jaki sposób obliczono wartość każdego ze wskaźników).

W przypadku wskaźników informacyjnych, poziom ich wykonania w projekcie nie będzie przedmiotem rozliczenia, jednakże jeżeli z zakresu rzeczowego projektu wynika, iż dany wskaźnik informacyjny będzie adekwatny dla projektu, powinien on zostać zadeklarowany w projekcie (nie dotyczy wskaźnika "Liczba projektów, w których sfinansowano koszty racjonalnych usprawnień dla osób z niepełnosprawnościami (EFRR/ FS/ FST)", który powinien zostać wybrany dla każdego projektu) ze wskazana wartościa docelowa "0". Wskaźniki te beda podlegały monitorowaniu na etapie realizacji projektu. Wskaźnikami informacyjnymi w ramach niniejszego naboru są następujące wskaźniki:

- Liczba projektów, w których sfinansowano koszty racjonalnych usprawnień dla osób z niepełnosprawnościami (EFRR/ FS/ FST) – wskaźnik wybieracie Państwo dla każdego projektu, niezależnie od jego zakresu rzeczowego,
- Miejsca pracy utworzone we wspieranych jednostkach

Ponadto w Regulaminie w Podrozdziale 3.10 oraz w Załączniku nr 5 Katalog wskaźników obligatoryjnych wskazaliśmy, czy dany wskaźnik ma charakter informacyjny.

Informacje na temat wskaźników własnych znajdują się w Podrozdziale 3.10 Regulaminu.

# <span id="page-20-0"></span>**G. Zadania**

# **Zadania i koszty pośrednie**

Informacje przedstawione w części G. wniosku będą brane pod uwagę przede wszystkim przy ocenie kryteriów Wstępna kwalifikowalność wydatków oraz Koncepcja realizacji projektu.

Zakres rzeczowy projektu powinien przedstawiać logiczny ciąg zadań, które zamierzasz wykonać w ramach projektu. Istotną kwestią w zakresie konstruowania zakresu rzeczowego projektu jest rozpisanie go na zadania, a następnie wykazanie poszczególnych kosztów, składających się na dane zadanie. Każde zadanie powinno stanowić jasno wyodrębniony i zamknięty czasowo zakres prac, kończący się wymiernym, możliwym do określenia rezultatem.

Katalog kosztów kwalifikowalnych/ niekwalifikowalnych w ramach niniejszego naboru został wskazany w Załączniku nr 4 do Regulaminu. Pamiętaj, że wydatki w ramach projektu muszą być ponoszone z uwzględnieniem zasad, o których mowa w [Wytycznych dotyczących kwalifikowalności wydatków na lata 2021-2027.](https://www.funduszeeuropejskie.gov.pl/strony/o-funduszach/dokumenty/wytyczne-dotyczace-kwalifikowalnosci-2021-2027/)

### **ZADANIA**

W celu zdefiniowania poszczególnych zadań w projekcie, użyj przycisku "DODAJ ZADANIE". Poszczególne zadania powinny obejmować działania realizowane wyłącznie przez jeden podmiot (Beneficjenta/ Realizatora/ Partnera).

### **Nazwa zadania**

Wskaż nazwy poszczególnych zadań.

### **Opis i uzasadnienie zadania**

Wskaż opis oraz uzasadnienie dla realizacji poszczególnych zadań.

W opisie zadania wskaż również, czy do realizacji danego zadania wymagane jest uzyskanie właściwego pozwolenia, zgody.

#### **Data rozpoczęcia** oraz **Data zakończenia**

Wskaż przedział czasowy realizacji danego zadania, który mieści się w okresie realizacji projektu, który wskazałeś w polach B.1.2-B.1.3.

### **Uzasadnienie i kalkulacja kosztu**

Wskaż uzasadnienie oraz kalkulację poszczególnych kosztów. W tym polu nie wpisuj wartości poszczególnych kosztów, ponieważ wartości te należy wykazać w części L. Budżet projektu. W odniesieniu do każdego kosztu należy określić go ilościowo **oraz podać specyfikację (najważniejsze parametry jakościowe/techniczne) kosztów.** Należy również wykazać, iż zastosowane w projekcie nakłady są adekwatne do planowanego celu i zakresu projektu oraz **uzasadnić, że deklarowane wydatki są racjonalne, niezbędne**, **zasadne i oszczędne** z punktu widzenia realizacji celu i zakresu (wskazać, dlaczego koszt w tej wysokości jest niezbędny do osiągnięcia celu projektu).

### **KOSZTY BEZPOŚREDNIE**

### **Katalog wydatków kwalifikowalnych oraz niekwalifikowanych w ramach działania został określony w Załączniku nr 4 do Regulaminu naboru.**

Zastosowanie mają również zapisy [Wytycznych dotyczących kwalifikowalności](https://iga.malopolska.pl/login)  [wydatków na lata 2021-2027,](https://iga.malopolska.pl/login) w szczególności Podrozdziału 2.3. Wydatki niekwalifikowalne.

### **KOSZTY**

Następnie przy użyciu funkcji "DODAJ KOSZT" wymień poszczególne koszty niezbędne do poniesienia w celu realizacji danego zadania.

Jedno zadanie może obejmować zarówno koszty kwalifikowane jak i niekwalifikowane.

#### **Nazwa kosztu**

Wskaż nazwę kosztu.

### **Rodzaj wsparcia**

Dla danego kosztu, z listy rozwijalnej wybierz właściwy rodzaj wsparcia, tj. bez pomocy publicznej lub właściwy rodzaj pomocy.

### **Podmiot odpowiedzialny**

Wskaż podmiot, który będzie ponosił dany koszt (Wnioskodawca, Realizator bądź Partner). W ramach danego zadania umieść koszty w odniesieniu tylko do jednego pomiotu.

#### **Kategoria limitu**

Zakres rzeczowy Twojego projektu może wymagać uwzględnienia w budżecie tzw. kosztów limitowanych, czyli wydatków, które mogą mieć jedynie ograniczony procentowo udział w wydatkach kwalifikowanych projektu. W związku z tym niezbędne będzie ich odrębne wykazanie, zweryfikowanie ich wysokości w toku oceny projektu oraz monitorowanie na etapie realizacji i trwałości projektu. Aby było to możliwe, konieczne będzie uwzględnianie takiego zakresu, jako osobnego kosztu w projekcie – tylko w taki sposób będziesz mógł nadać mu odpowiednią kategorię kosztu w części G wniosku. Do kosztów limitowanych zalicza się cross-financing. Osobno należy także wykazywać koszty związane z dostępnością w ramach kategorii "Wydatki na dostępność".

Wydatki dedykowane bezpośrednio zapewnieniu dostępności w szczególności dla osób z niepełnosprawnościami i osób starszych powinny zostać wyodrębnione w postaci osobnego kosztu (np. zakup usług tłumacza języka migowego, budowa podjazdu, zakup i montaż planów tyflograficznych, zakup i montaż pętli indukcyjnej) oraz powinny zostać oznaczone jako "Wydatki na dostępność". Każdy wydatek przyporządkowany do limitu "wydatki na dostępność" w całości zostanie uznany za koszt limitowany związany z zapewnieniem dostępności. W miarę możliwości powinieneś precyzyjnie oszacować i wyodrebnić zakres objęty kategorią "Wydatki na dostępność" w postaci osobnego kosztu w budżecie projektu. Powinieneś racjonalnie szacować, czy elementy związane z dostępnością w danej pozycji budżetowej są znaczące na tyle, by całość kosztu mogła być uznana za wydatek związany z dostępnością. W przypadku, gdy wydzielenie odrębnych pozycji kosztowych w budżecie wniosku nie jest możliwe, a szacujesz, że wydatki na dostępność wynoszą co najmniej 50% danego kosztu, wówczas cały wydatek możesz zakwalifikować do limitu "Wydatki na dostępność". Pamiętaj, że kategoria limitowana "wydatki na dostępność" dotyczy jedynie kosztów bezpośrednich projektu.

### **Kategoria kosztów**

Z listy rozwijalnej wybierz kategorię kosztu.

**Uproszczona metoda rozliczania** – to pole nie dotyczy projektów w ramach niniejszego Działania (należy pozostawić suwak w pozycji domyślnej).

# **KOSZTY POŚREDNIE**

Katalog kosztów pośrednich definiowany jest zgodnie z Podrozdziałem 3.12 [Wytycznych dotyczących kwalifikowalności wydatków na lata 2021-2027.](file:///C:/Users/mpostrozny/Downloads/SZOP%20+%20karta%20projektu%20SPIN/W%20przypadku%20projektów%20realizowanych%20w%20sposób%20niekonkurencyjny%20należy%20zwrócić%20szczególną%20uwagę%20na%20zgodność%20tytułu%20projektu,%20kwoty%20dofinansowania%20oraz%20wskaźników%20wskazanych%20w%20formularzu%20wniosku%20z%20informacjami%20wynikającymi%20z%20Harmonogramu%20naboru%20wniosków%20o%20dofinansowanie%20w%20programie%20Fundusze%20Europejskie%20dla%20Małopolski%202021-2027%20oraz%20zapi)

Należy przesunąć suwak przy opcji "Czy występują koszty pośrednie" by aktywować tę sekcję.

#### **Opis i uzasadnienie kosztów pośrednich**

W opisie i uzasadnieniu kosztów wpisz "Koszty pośrednie w ramach projektu"

#### **Data rozpoczęcia** oraz **Data zakończenia**

Domyślnie podano przedział czasowy realizacji całego projektu, który wskazałeś w polach B.1.2-B.1.3 (czyli dla całości projektu)

**Uzasadnienie i kalkulacja kosztu -** należy wpisać "Nie dotyczy" - koszty pośrednie nie wymagają uzasadnienia

Następnie przy użyciu funkcji "DODAJ KOSZT" wskazać tylko 1 pozycję odnoszącą się do całego projektu.

#### **Nazwa kosztu**

Wskaż nazwę "Koszty pośrednie"

#### **Rodzaj wsparcia**

W zależności od rodzaju wsparcia, jakie posiadają koszty bezpośrednie, od których naliczasz koszty pośrednie, możesz wybrać dopuszczalne rodzaje wsparcia dla kosztów pośrednich: bez pomocy publicznej lub pomoc de minimis. Koszty pośrednie od wydatków bezpośrednich, dla których dofinansowanie stanowi regionalna pomoc inwestycyjna lub pomoc inwestycyjna na infrastrukturę lokalną, powinny mieć przypisany rodzaj wsparcia pomoc de minimis.

#### **Podmiot odpowiedzialny**

Z listy rozwijalnej wybierz Wnioskodawcę/ Realizatora / Partnera.

#### **Uproszczona metoda rozliczania**

Po przesunięciu suwaka pojawi się pole o nazwie "Rodzaj ryczałtu". Z listy rozwijalnej wybierz **stawka ryczałtowa**, która wynosi 1% bezpośrednich kosztów kwalifikowanych projektu**.**

#### <span id="page-23-0"></span>**H. Innowacyjność projektu**

Pole nie dotyczy projektów w ramach niniejszego Działania.

#### <span id="page-23-1"></span>**I. Kryteria horyzontalne**

Informacje przedstawione w części I. wniosku będą brane pod uwagę przede wszystkim przy ocenie następujących kryteriów: Zgodność projektu z Kartą Praw Podstawowych Unii Europejskiej, Zgodność projektu z Konwencją o Prawach Osób Niepełnosprawnych, Wpływ na zasadę równości kobiet i mężczyzn, Wpływ na zasadę równości szans i niedyskryminacji, Wpływ na zrównoważony rozwój oraz zasadę "nie czyń poważnych szkód", Odporność infrastruktury na zmiany klimatu (jeśli dotyczy), Dodatkowe działania na rzecz realizacji zasady równości kobiet i mężczyzn.

W tej części wniosku opisz, w jaki sposób Twój projekt wpływa na realizację zasad horyzontalnych Unii Europejskiej.

# **I.1 Zasada równości kobiet i mężczyzn**

# **I.1.1 Opis zasady równości kobiet i mężczyzn** (limit znaków: 3000)

Zasada równości kobiet i mężczyzn to wdrożenie działań mających na celu osiągnięcie stanu, w którym kobietom i mężczyznom przypisuje się taką samą wartość społeczną, równe prawa i równe obowiązki. To również stan, w którym kobiety i mężczyźni mają równy dostęp do korzystania z zasobów (np. środki finansowe, szanse rozwoju). Zasada ta ma gwarantować możliwość wyboru drogi życiowej bez ograniczeń wynikających ze stereotypów płci.

W tym polu opisz, w jaki sposób **zrealizujesz zasadę** równości kobiet i mężczyzn. Wskaż m.in. czy w projekcie zaplanowano działania, które wpłyną na wyrównywanie szans danej płci będącej w gorszym położeniu, o ile takie nierówności zdiagnozowałeś w projekcie. Opisz jakie mechanizmy zaplanowałeś, aby na żadnym etapie wdrażania projektu nie dochodziło do dyskryminacji i wykluczenia ze względu na płeć.

Dopuszczalne jest uznanie **neutralności** projektu w stosunku do tej zasady. Jeśli Twój projekt jest neutralny w odniesieniu do zasady równości szans, uzasadnij, dlaczego nie jest możliwe zrealizowanie jakichkolwiek działań w zakresie zgodności z ww. zasadą. Należy pamiętać, że realizacja ww. zasady dotyczy także personelu zaangażowanego w realizacje projektu.

Ponadto jeśli w ramach projektu przewidziane zostały dodatkowe działania na rzecz równości kobiet i mężczyzn należy szczegółowo opisać ich zakres. Należy wskazać, czy w ramach projektu przewidziano realizację jednego z następujących dodatkowych działań:

- opracowanie w ramach projektu programu zajęć w zakresie STEM (Science, Technology, Engineering and Mathematics) dedykowanego dziewczynkom i kobietom wraz z zakresem zachęcającym je do zdobywania umiejętności z zakresu przedsiębiorczości i zarządzania ryzykiem, wzmacniające ich pewność siebie;
- stworzenie pomieszczenia/ przestrzeni w celu zapewnienia opieki dzieciom w trakcie zajęć rodziców, pokoju umożlwiającego przewijanie i karmienie dziecka;
- utworzenie tzw. "komfortki" czyli miejsca do wykonania zabiegów higienicznych i odpoczynku dla dorosłych osób z niepełnosprawnościami;
- utworzenia tzw. miejsc (pokojów) wyciszeń m.in. dla osób ze spektrum autyzmu;
- opracowanie w ramach projektu informacji, materiałów promocyjnych, popularyzujących rolę kobiet w sferze nauki i innowacji oraz rolę mężczyzn w zawodach związanych z opieką nad osobami zależnymi;

### **I.1.2 Wpływ projektu na zasadę równości szans kobiet i mężczyzn**

Wybierz odpowiedni wpływ projektu na zasadę równości kobiet i mężczyzn.

### **I.2 Zasada równości szans i niedyskryminacji w tym dostępności dla osób z niepełnosprawnościami**

# **I.2.1 Sposób realizacji zasady równości szans i niedyskryminacji w tym dostępności dla osób z niepełnosprawnościami** (limit znaków: 3000)

Zasada równości szans i niedyskryminacji – to wdrożenie działań umożliwiających wszystkim osobom sprawiedliwe i pełne uczestnictwo we wszystkich dziedzinach życia, bez względu na ich płeć, rasę, kolor skóry, pochodzenie etniczne lub społeczne, cechy genetyczne, język, religię lub przekonania, poglądy polityczne lub wszelkie inne poglądy, przynależność do mniejszości narodowej, majątek, urodzenie, niepełnosprawność, wiek, orientację seksualną lub tożsamość płciową.

Opisz, w jaki sposób projekt wywiera **pozytywny wpływ** na zasadę równości szans i niedyskryminacji, w szczególności ze względu na płeć, rasę lub pochodzenie etniczne, religię lub światopogląd, niepełnosprawność, wiek lub orientację seksualną, tożsamość płciową. Projekt powinien uwzględniać potrzeby różnych grup docelowych zagrożonych dyskryminacją, w tym w szczególności wymagania dotyczące zagwarantowania dostępności dla osób z niepełnosprawnościami.

Pozytywny wpływ to zapewnienie wsparcia bez jakiejkolwiek dyskryminacji, w tym zapewnienie dostępności wszystkich produktów projektu (lub usług) dla wszystkich ich użytkowników/użytkowniczek, z wyjątkiem niektórych produktów, które zostały uznane za neutralne, zgodnie ze standardami dostępności, które stanowią Załącznik nr 2 do Wytycznych dotyczących realizacji zasad równościowych w ramach funduszy unijnych na lata 2021-2027.

### **Standardy dostępności dla polityki spójności 2021–2027:**

- szkoleniowy,
- informacyjno-promocyjny,
- transportowy,
- cyfrowy,
- architektoniczny.

Różne rodzaje wsparcia mogą wymagać zastosowania więcej niż jednego standardu. W przypadku np. kompleksowego projektu, zakładającego inwestycję w infrastrukturę szkół i placówek oświatowych, może być konieczne zastosowanie standardu architektonicznego (budynek), transportowego (wyjazd studyjny) czy cyfrowego (strona internetowa, zakup sprzętu). Wybierz **standardy adekwatne** do planowanego wsparcia w projekcie i opisz, w jaki sposób zastosujesz je w projekcie.

W uzasadnionych i wyjątkowych oraz opisanych we wniosku przypadkach możliwe jest wykazanie **neutralności** niektórych produktów (lub usług) projektu na przykład z uwagi na brak ich bezpośrednich użytkowników. Jeżeli produkty projektu lub usługi są neutralne, zgodnie ze standardami dostępności, opisz to szczegółowo we wniosku.

# **I.2.2 Wpływ projektu na zasadę równości szans i niedyskryminacji w tym dostępności dla osób z niepełnosprawnościami**

Wybierz odpowiedni wpływ projektu na zasadę równości szans i niedyskryminacji.

# **I.3 Zasada zrównoważonego rozwoju**

# **I.3.1 Sposób realizacji zasady zrównoważonego rozwoju** (limit znaków: 3000)

Wykaż, że projekt spełnia zasadę zrównoważonego rozwoju oraz zasadę "nie czyń poważnych szkód" (tzw. zasada DNSH). Projekt spełnia ww. zasadę, jeśli wpływ projektu jest co najmniej neutralny (neutralny lub pozytywny), zgodnie z art. 11 TFUE. W ramach potwierdzenia spełnienia zasady "nie czyń poważnych szkód", odnieś się w uzasadnieniu do zapisów Załącznika Nr 6 do [Uchwały Nr 1827/22](https://bip.malopolska.pl/umwm,a,2185824,uchwala-nr-182722-zarzadu-wojewodztwa-malopolskiego-z-dnia-20-pazdziernika-2022-r-w-sprawie-zmiany-u.html)  [Zarządu Województwa Małopolskiego z dnia 20 października 2022 r. "Ocena](https://bip.malopolska.pl/umwm,a,2185824,uchwala-nr-182722-zarzadu-wojewodztwa-malopolskiego-z-dnia-20-pazdziernika-2022-r-w-sprawie-zmiany-u.html)  [spełniania zasady DNSH \(nie czyń poważnych szkód\) na poziomie projektu](https://bip.malopolska.pl/umwm,a,2185824,uchwala-nr-182722-zarzadu-wojewodztwa-malopolskiego-z-dnia-20-pazdziernika-2022-r-w-sprawie-zmiany-u.html)  [programu Fundusze Europejskie dla Małopolski 2021-2027".](https://bip.malopolska.pl/umwm,a,2185824,uchwala-nr-182722-zarzadu-wojewodztwa-malopolskiego-z-dnia-20-pazdziernika-2022-r-w-sprawie-zmiany-u.html) Zgodnie z ww. dokumentem, **projekty w ramach działania zostały uznane jako zgodne z zasadą DNSH,** ponieważ nie oczekuje się, że będą mieć jakikolwiek znaczący negatywny wpływ na środowisko ze względu na ich naturę. Należy jednak wskazać we wniosku o dofinansowanie adekwatny zakres/cel środowiskowy, w który wpisuje się Twój projekt (str. 10-11 ww. Załącznika).

# **I.3.2 Wpływ projektu na zasadę zrównoważonego rozwoju**

Wybierz odpowiedni wpływ projektu na zasadę zrównoważonego rozwoju.

# **I.4 Zgodność projektu z Kartą Praw Podstawowych Unii Europejskiej**

# **I.4.1 Opis zgodności projektu z Kartą Praw Podstawowych Unii Europejskiej**  (limit znaków: 3000)

W tej części wniosku o dofinansowanie powinieneś wykazać, że Twój projekt jest zgodny z Kartą Praw Podstawowych Unii Europejskiej (skrót KPP), w zakresie odnoszącym się do sposobu realizacji Twojego projektu, jego zakresu rzeczowego oraz Twojego statusu jako wnioskodawcy. Powinieneś przeanalizować, w jakim zakresie Twój projekt wypełnia zapisy KPP, co uzależnione jest od zakresu Twojego projektu. Zgodność projektu z KPP należy rozumieć jako **brak sprzeczności** pomiędzy projektem, a wymogami ww. dokumentu, adekwatnymi wobec zakresu projektu. W uzasadnieniu powinieneś powołać się na konkretne zapisy KPP UE. W zakresie badania zgodności projektu z KPP pomocny jest załącznik III do [Wytycznych dotyczących zapewnienia poszanowania Karty praw podstawowych Unii](https://eur-lex.europa.eu/legal-content/PL/TXT/?uri=CELEX:52016XC0723(01))  [Europejskiej przy wdrażaniu europejskich funduszy strukturalnych i inwestycyjnych.](https://eur-lex.europa.eu/legal-content/PL/TXT/?uri=CELEX:52016XC0723(01)) Projekt, który nie wykazuje zgodności z KPP UE nie może otrzymać dofinansowania.

# **I.5 Zgodność projektu z Konwencją o Prawach Osób Niepełnosprawnych**

# **I.5.1 Opis zgodności projektu z Konwencją o Prawach Osób Niepełnosprawnych** (limit znaków: 3000)

W tej części wniosku o dofinansowanie powinieneś wykazać, że Twój projekt jest zgodny z Konwencją o Prawach Osób Niepełnosprawnych (skrót: KPON), w odniesieniu do sposobu realizacji Twojego projektu, jego zakresu rzeczowego oraz Twojego statusu jako wnioskodawcy. Zgodność projektu z KPON należy rozumieć jako **brak sprzeczności** pomiędzy projektem, a wymogami ww. dokumentu, adekwatnymi wobec zakresu projektu. Powinieneś przeanalizować, w jakim zakresie Twój projekt wypełnia zapisy KPON, co uzależnione jest od zakresu Twojego projektu. W uzasadnieniu powinieneś powołać się na konkretne zapisy KPON. Projekt, który nie wykazuje zgodności z KPON nie może otrzymać dofinansowania.

# **I. 6 Odporność infrastruktury na zmiany klimatu**

### **I. 6.1 Opis odporność infrastruktury na zmiany klimatu**

Jeśli Twój projekt obejmuje inwestycje w infrastrukturę o przewidywanej trwałości wynoszącej co najmniej 5 lat, wskaż we wniosku informacje zgodnie ze wskazówkami wskazanymi poniżej.

Inwestycja w infrastrukturę przewidziana w ramach Twojego projektu musi być odporna na zmiany klimatu. Planując realizację projektu powinieneś wziąć pod uwagę wpływ Twojego projektu na klimat np. jak na klimat wpływają zastosowane przez Ciebie w projekcie materiały czy technologie, jak również wpływ klimatu na Twój projekt np. różnego rodzaju zjawiska pogodowe takie jak m.in.: upały, mrozy, deszcze, lokalne powodzie, susze, silne wiatry. W tym celu, zobowiązany jesteś do opracowania analizy wykorzystującej metodologię wynikającą z wytycznych technicznych Komisji Europejskiej dotyczących weryfikacji infrastruktury pod względem wpływu na klimat obejmujących okres programowania 2021–2027 pn. Zawiadomienie Komisii. Wytyczne techniczne dotyczące weryfikacji infrastruktury [pod względem wpływu na klimat w latach 2021–2027 \(2021/C 373/01\).](https://www.funduszeeuropejskie.gov.pl/strony/o-funduszach/dokumenty/wytyczne-dotyczace-kwalifikowalnosci-2021-2027/?uri=OJ:C:2021:373:FULL) We wniosku o dofinansowanie przedstaw wnioski z przeprowadzonej przez siebie analizy odporności inwestycji na klimat, tj. wskaż m.in. uzasadnienie potwierdzające, że inwestycja w infrastrukturę przewidziana w Twoim projekcie jest odporna na zmiany klimatu i uwzględnia rozwiązania uodporniające na zmiany klimatu. Pamiętaj, że w przypadku wątpliwości, możemy poprosić Cię o dostarczenie pełnej analizy odporności inwestycji na klimat.

### <span id="page-27-0"></span>**J. RIS**

Nie dotyczy projektów składanych w ramach niniejszego naboru.

### <span id="page-27-1"></span>**K. Pomoc publiczna**

Informacje przedstawione w części K. wniosku będą brane przede wszystkim pod uwagę przy ocenie kryterium Pomoc publiczna.

### **Test pomocy publicznej**

Zgodnie z Rozdziałem 2.5 [Zawiadomienia Komisji w sprawie pojęcia pomocy](https://eur-lex.europa.eu/legal-content/PL/ALL/?uri=CELEX:52016XC0719(05))  [państwa w rozumieniu art. 107 ust. 1 Traktatu o funkcjonowaniu Unii Europejskiej](https://eur-lex.europa.eu/legal-content/PL/ALL/?uri=CELEX:52016XC0719(05))<sup>6</sup>, Kształcenie publiczne organizowane w ramach krajowego systemu kształcenia finansowanego i nadzorowanego przez państwo może być uznane za działalność niegospodarczą. Trybunał Sprawiedliwości stwierdził, że państwo: "ustanawiając i utrzymując taki system szkolnictwa publicznego – finansowany co do zasady z budżetu publicznego, a nie przez uczniów lub ich rodziców – […] nie angażuje się w działalność prowadzoną za wynagrodzeniem, lecz wykonuje zadania z dziedziny społecznej, kulturalnej i edukacyjnej na rzecz swych mieszkańców".

Na niegospodarczy charakter kształcenia publicznego zasadniczo nie ma wpływu fakt, że uczniowie lub ich rodzice muszą czasem opłacać czesne za nauczanie lub opłaty wpisowe, które stanowią wkład w koszty operacyjne systemu. Takie wkłady finansowe pokrywają często jedynie ułamek faktycznych kosztów usługi, a zatem nie można ich uznać za wynagrodzenie za świadczoną usługę. Nie zmieniają one zatem niegospodarczego charakteru usługi kształcenia powszechnego finansowanej głównie ze środków publicznych.

Należy odróżnić jednak takie publiczne świadczenie usług kształcenia od usług finansowanych głównie przez rodziców lub uczniów lub z przychodów komercyjnych. W niektórych państwach członkowskich podmioty publiczne mogą także oferować usługi kształcenia, które ze względu na ich charakter, strukturę finansowania i istnienie konkurencyjnych podmiotów prywatnych należy uznać za gospodarcze.

Zwracamy uwagę, iż podmioty działające w zakresie szkolnictwa prowadzić będą tak działalność niegospodarczą, jak i gospodarczą. Przykładem działalności gospodarczej może być np. prowadzenie odpłatnych kursów (np. podnoszących kwalifikacje zawodowe) przez szkoły/placówki kształcenia zawodowego. Działalność gospodarczą może stanowić także np. prowadzenie badań na zlecenie przedsiębiorstw czy też wynajem laboratoriów na potrzeby badań przeprowadzanych przez przedsiębiorstwa.

Jednocześnie, zgodnie z pkt. 207 wskazanego powyżej Zawiadomienia Komisji oraz przypisem 305 do tego punktu, w przypadkach infrastruktury podwójnego wykorzystania, jeżeli jest ona prawie wyłącznie wykorzystywana do celów działalności niegospodarczej, Komisja uważa, że finansowanie takiej infrastruktury może w całości wykraczać poza zakres zasad pomocy państwa, pod warunkiem że użytkowanie do celów działalności gospodarczej ma charakter czysto pomocniczy, tj. działalności bezpośrednio powiązanej z eksploatacją infrastruktury, koniecznej do eksploatacji infrastruktury lub nieodłącznie związanej z podstawowym wykorzystaniem o charakterze niegospodarczym.

Uznaje się, że taka sytuacja ma miejsce, gdy działalność gospodarcza pochłania takie same nakłady jak podstawowa działalność o charakterze niegospodarczym, takie jak materiały, sprzęt, siła robocza lub aktywa trwałe.

1

<sup>6</sup> [eur-lex.europa.eu/legal-content/PL/ALL/?uri=CELEX:52016XC0719\(05\)](https://eur-lex.europa.eu/legal-content/PL/ALL/?uri=CELEX:52016XC0719(05))

Działalność gospodarcza o charakterze pomocniczym musi mieć ograniczony zakres, w odniesieniu do wydajności infrastruktury. W tym względzie użytkowanie infrastruktury do celów gospodarczych można uznać za działalność pomocniczą, jeżeli wydajność przydzielana co roku na taką działalność nie przekracza 20 % całkowitej rocznej wydajności infrastruktury.

Przykładem działalności gospodarczej o charakterze pomocniczym może być np. okazjonalny wynajem przez organizację badawczą sprzętu i laboratoria partnerom przemysłowym.

Mając powyższe na uwadze, w każdym przypadku należy dokonać analizy występowania pomocy publicznej w projekcie. Analiza powinna zostać dokonana w oparciu o następujące przesłanki:

- wsparcie udzielane jest przedsiębiorstwu przez państwo lub ze źródeł państwowych,
- wsparcie powoduje uzyskanie przez przedsiębiorstwo przysporzenia na warunkach korzystniejszych od rynkowych,
- wsparcie ma charakter selektywny (uprzywilejowuje określone przedsiębiorstwa albo produkcję określonych towarów),
- wsparcie grozi zakłóceniem lub zakłóca konkurencie oraz wpływa na wymiane handlową między państwami członkowskimi Unii Europejskiej.

W przypadku, gdy **wszystkie powyższe przesłanki są spełnione łącznie wsparcie stanowi pomoc publiczną.** Brak wystąpienia przynajmniej jednej z przesłanek skutkował będzie natomiast uznaniem,, że wsparcie nie jest pomocą publiczną.

# **K.1.1 Pomoc publiczna udzielana na I poziomie**

Wybierz właściwą odpowiedź z listy rozwijalnej. Jeśli w danym polu zaznaczysz odpowiedź TAK, pola K.1.2.1 – K.1.5.2 zostaną automatycznie zablokowane.

W przypadku zaznaczenia odpowiedzi NIE / CZĘŚCIOWO w polach **K.1.2.1 – K.1.5.2** przesuń suwak w prawo jeśli uważasz, że Twój projekt spełnia daną przesłankę bądź w lewo jeśli Twój projekt nie spełnia danej przesłanki. Następnie w zakresie każdej przesłanki szczegółowo i jednoznacznie uzasadnij wskazaną odpowiedź

# **Pomoc publiczna na kolejnych poziomach**

Pola K.2.1 – K.2.4 należy uzupełnić, jeżeli test pomocy w polach K.1.1 – K.1.5.1 wykaże, iż pomoc publiczna nie występuje na I poziomie.

# **Pomoc publiczna z innych źródeł**

Jeżeli na realizację projektu nie otrzymałeś pomocy z innych źródeł, pozostaw suwak w polu **K.3.1** w domyślnym położeniu. Pola **K.3.2 - K.3.3** pozostaną automatycznie dezaktywowane.

Jeżeli na realizację projektu otrzymałeś pomoc również z innych źródeł, przesuń suwak w polu K.3.1. Następnie uzupełnij uzasadnienie w polu opisowym K.3.2 (tj. wskaż: rodzaj, datę przyznania, nazwę organu udzielającego oraz zakres pomocy), zaś w polu K.3.3 wskaż łączną kwotę tej pomocy.

# **Efekt zachęty**

Projekt objęty pomocą publiczną musi spełniać tzw. "efekt zachęty", zgodnie z Rozporządzeniem Komisji (UE) nr 651/2014 z dnia 17 czerwca 2014 r. uznającym niektóre rodzaje pomocy za zgodne z rynkiem wewnętrznym w zastosowaniu art. 107 i 108 Traktatu, tzn. nie mógł zostać rozpoczęty przed złożeniem wniosku o dofinansowanie. Niespełnienie "efektu zachęty" skutkuje uznaniem wszystkich wydatków w projekcie za niekwalifikowane. Warunek dotyczący konieczności spełnienia "efektu zachęty" nie ma zastosowania do projektów objętych w całości pomocą de minimis lub w których dofinansowanie nie stanowi pomocy państwa.

Sposób uzupełnienia:

Jeżeli w ramach projektu planujesz pozyskać:

- wyłącznie pomoc de minimis - pola K.4.1 - K.4.2 nie dotyczą - pozostaw zatem suwak w domyślnym położeniu;

- pomoc inwestycyjną na infrastrukturę lokalną lub regionalną pomoc inwestycyjną (na część lub całość wydatków) - zadeklaruj czy, przed zarejestrowaniem wniosku o dofinansowanie prace nad projektem zostały rozpoczęte?

Jeśli nie - pola K.4.1 - K.4.2 nie dotyczą Wnioskodawcy - pozostaw zatem suwak w domyślnym położeniu;

Jeśli tak - przesuń suwak w polu K.4.1 i w polu opisowym K.4.2 przedstaw zakres przeprowadzonych prac.

### **Rodzaj pomocy**

Wsparcie udzielane w ramach niniejszego naboru może stanowić pomoc państwa i może mieć charakter wyłącznie:

- a) pomocy de minimis;
- b) pomocy inwestycyjnej na infrastrukturę lokalną;
- c) regionalną pomoc inwestycyjną

W tej części definiowane są rodzaje pomocy publicznej oraz pomoc de minimis, które będą możliwe do wyboru w części L. Budżet projektu.

Sposób uzupełnienia: Naciśnij "Dodaj pomoc", a następnie z listy rozwijalnej w polu K.5.1 wybierz po kolei występujące rodzaje pomocy, opisane poniżej. Jeśli w projekcie występuje więcej niż jeden rodzaj pomocy, dodaj kolejne przy użyciu przycisku "Dodaj pomoc".

### **Pomoc de minimis**

Jeżeli w projekcie wystąpi pomoc de minimis dokonaj wyboru tej pomocy w polu K.5.1 a następnie za pomocą suwaków zadeklaruj odpowiedzi na pytania:

K.5.2 Czy w okresie trzech lat Wnioskodawca uzyskał pomoc de minimis?

K.5.3 Czy w okresie trzech lat Wnioskodawca korzystał z prawa do jednorazowej amortyzacji?

K.5.4 Czy Wnioskodawca wystąpił do organu podatkowego o wydanie zaświadczenia o pomocy de minimis?

Następnie:

- jeżeli nie przesunąłeś któregokolwiek z suwaków K.5.2/K.5.3 - pozostaw pole K.5.5 nieuzupełnione,

- jeżeli przesunąłeś którykolwiek z suwaków K.5.2/K.5.3 - w polu K.5.5 wskaż wartość uzyskanej pomocy de minimis w okresie ostatnich trzech lat. W tym polu należy również wskazać wartość pomocy de minimis wynikającą z jednorazowej amortyzacji.

# **Pomoc inwestycyjna na infrastrukturę lokalną**

Jeżeli w projekcie wystąpi pomoc inwestycyjna na infrastrukturę lokalną, należy dodać pomoc i z listy rozwijalnej z polu K.5.1. wybrać daną pomoc.

#### **Regionalna pomoc inwestycyjna**

Jeżeli w projekcie wystąpi regionalna pomoc inwestycyjna, dokonaj wyboru tej pomocy w powielonym polu K.5.1 a następnie w polu K.5.6 wybierz typ inwestycji początkowej, który najdokładniej odzwierciedla rezultaty planowane do osiągniecia w ramach składanego projektu.

Wnioskodawca ma możliwość wyboru następujących typów inwestycji początkowej:

1) Założenie nowego zakładu.

2) Zwiększenie zdolności produkcyjnych istniejącego zakładu - w ramach projektu Wnioskodawca nie przewiduje wprowadzenia na rynek nowych produktów, a inwestycja przyczyni się jedynie do zwiększenia zdolności w zakresie już istniejącej produkcji tj. w odniesieniu do co najmniej jednego z produktów już produkowanych w zakładzie lub usług świadczonych przez zakład, podczas gdy proces produkcji nie zostanie zasadniczo zmieniony.

3) Dywersyfikacja produkcji zakładu poprzez wprowadzenie produktów uprzednio nieprodukowanych w zakładzie - w wyniku realizacji projektu Wnioskodawca wprowadzi na rynek nowy/wcześniej niewytwarzany produkt/ usługę (tj. dojdzie do stworzenia nowych zdolności produkcyjnych zakładu). Należy mieć na uwadze, iż wprowadzenie niewielkich zmian w produkcie na skutek realizacji projektu (np. zmiana koloru/opakowania), nie umożliwia uznanie go za nowy tj. wcześniej niewytwarzany.

Zgodnie z zapisami art. 14 ust. 7 rozporządzenia 651/2014 (GBER), **w przypadku wyboru tego typu inwestycji początkowej** uzasadnienie powinno zawierać informację, iż koszty kwalifikowalne przekraczają o co najmniej 200 % (czyli w

praktyce co najmniej trzykrotnie) wartość księgową ponownie wykorzystywanych aktywów, odnotowaną w roku obrotowym poprzedzającym rozpoczęcie prac. 

Koszty kwalifikowalne > 3x Ponownie wykorzystywane aktywa

W związku z tym, powinieneś w polu K.5.7 WN podać informację o wartości księgowej ponownie wykorzystanych aktywów (jeśli faktycznie Wnioskodawca zamierza ponownie wykorzystywać określone aktywa – w przypadku braku takich aktywów należy przedstawić deklarację o ich braku). Proszę zatem wymienić aktywa (np. hala produkcyjna/część hali, urządzenia itp.) oraz opisać, na podstawie jakich dokumentów księgowych wartość została ustalona oraz podać datę, na jaką ustalono powyższą wartość.

Jeżeli projekt rozpocznie się w 2024 r. powinna to być wartość na 31.12.2023 r. zgodna z wartością widniejącą w dokumentach księgowych Wnioskodawcy np. Ewidencji Środków Trwałych).

Natomiast, w przypadku planowanego rozpoczęcia realizacji projektu w 2025 r. Wnioskodawca zobowiązany jest do wykazania w polu K.5.7 WN jedynie czy i jakie aktywa będą ponownie wykorzystywane, a ich wartość księgowa zgodna z ewidencją zostanie wykazana przed podpisaniem umowy o dofinansowanie (do Wnioskodawcy skierowane zostanie pismo o przedstawienie danych na 31.12.2024 r.).

4) Zasadnicza zmiana dotycząca procesu produkcyjnego istniejącego zakładu – oznacza to wdrożenie w ramach projektu fundamentalnej (w przeciwieństwie do rutynowej) innowacji w procesach. Prosta wymiana poszczególnych aktywów bez gruntownej zmiany procesu produkcyjnego stanowi inwestycję zastępczą, a tym samym nie uznaje się jej za inwestycję początkową. Dotyczy to również sytuacji gdy poszczególne elementy wyposażenia zostały zastąpione innymi, które są bardziej efektywne, chyba że wymiana ta prowadzi do fundamentalnych/zasadniczych zmian w całym procesie produkcji (np. robotyzacja produkcji).

Dokonany wybór typu inwestycji początkowej szczegółowo uzasadnij w polu tekstowym K.5.7, zgodnie z powyższymi wskazówkami. Wnioskodawca powinien pamiętać, że wszystkie koszty, które przewidział w projekcie muszą wpisywać się w jeden typ inwestycji początkowej.

**W przypadku gdy zakres projektu spełnia kilka typów inwestycji początkowej, należy w punkcie K.5.7 wskazać dlaczego uważają Państwo, że wybrany typ inwestycji początkowej najdokładniej odzwierciedla rezultaty planowane do osiągnięcia w ramach danego projektu.**

### <span id="page-32-0"></span>**L. Budżet projektu**

Informacje przedstawione w części L. wniosku będą brane pod uwagę przede wszystkim przy ocenie kryteriów: Pomoc publiczna, Budżet projektu, Wykonalność i trwałość finansowa projektu, Koncepcja realizacji projektu, Trwałość projektu.

# **KOSZTY BEZPOŚREDNIE**

Uzupełnij edytowalne pola dotyczące kosztów: wartość ogółem, koszty kwalifikowane oraz poziom dofinansowania danego wydatku (zgodnie z Podrozdziałem 3.5 Regulaminu). Wskaż kwoty netto lub brutto – zgodnie ze złożonymi deklaracjami w polach B.1.6 oraz C.1.6./ D.6 oraz D.6.1.

Pozostałe pola uzupełnią się automatycznie.

# **KOSZTY POŚREDNIE**

Uzupełnij edytowalne pola dotyczące kosztów pośrednich: koszty kwalifikowane oraz poziom dofinansowania Pozostałe pola uzupełnią się automatycznie.

Sposób szacowania kosztów kwalifikowanych dla kosztów pośrednich:

# $A = B \times C$

- A wartość kosztów kwalifikowanych dla kosztów pośrednich
- B łączna wartość bezpośrednich kosztów kwalifikowanych
- C stawka ryczałtu (w ramach tego naboru to 1%)

#### <span id="page-33-0"></span>**M. Podsumowanie budżetu**

Dane w tym polu są generowane automatycznie, po uzupełnieniu danych w części G. Zadania oraz L. Budżet projektu.

### <span id="page-33-1"></span>**N. Załączniki**

Informacje przedstawione w części N. wniosku będą brane pod uwagę przede wszystkim przy ocenie kryteriów Dokumenty dotyczące stanu przygotowania projektu do realizacji, Stan przygotowania projektu do realizacji, Wymagane załączniki.

W tej części wskaż załączniki dostarczane, jako uzupełnienie/potwierdzenie informacji zawartych w formularzu wniosku lub też wymagane zapisami Regulaminu wyboru projektów.

W tabeli, przy poszczególnych załącznikach należy zaznaczyć odpowiednią opcję – "TAK" lub "NIE" lub "NIE DOTYCZY".

- **TAK**  opcja ta oznacza, że załącznik ten Ciebie obowiązuje i dołączasz go do wniosku;
- **NIE** opcja ta oznacza, że załącznik, w związku z charakterem projektu powinien zostać dostarczony, jednak z przyczyn obiektywnych nie możesz go dostarczyć w terminie złożenia wniosku, a w kryterium wyboru projektów wskazane jest, że możesz dostarczyć załącznik w terminie późniejszym;
- **NIE DOTYCZY** opcja ta oznacza, że ze względu na charakter projektu lub typ Wnioskodawcy, dany załącznik Ciebie nie obowiązuje.

Następnie po walidacji wniosku, a przed jego wysłaniem pojawi się komunikat o konieczności załączenia załączników, przy których zaznaczyłeś opcję "TAK" w części N.

Zalecamy, aby nazwa każdego pliku załącznika była krótka, lecz składała się co najmniej z dwóch słów oddzielonych spacją oraz nie używanie polskich znaków np. "Formularz de minimis"

### **N.1 Załączniki wymagane dla projektów ubiegających się o dofinansowanie w formie pomocy publicznej/pomocy de minimis**

W ramach niniejszego naboru, dofinansowanie projektu może stanowić pomoc publiczną i/lub pomoc de minimis. W takiej sytuacji, przy tym załączniku zaznacz odpowiedź: "Tak".

# **N.1.1. Zaświadczenie/a o uzyskanej pomocy de minimis**

W związku z ubieganiem się o pomoc de minimis, Wnioskodawca/ Realizator i przedsiębiorstwa z nim powiązane oraz Partnerzy i przedsiębiorstwa z nimi powiązane (jeśli dotyczy) w rozumieniu Rozporządzenia Komisji (UE) nr 2023/2381 tworzące tzw. jedno przedsiębiorstwo, którzy uzyskali taką pomoc w ciągu trzech lat, mogą w ramach załącznika nr N.1.1 przedłożyć dodatkowo skany zaświadczeń wystawionych przez podmioty udzielające pomocy o wielkości pomocy de minimis w wymaganym okresie, jeżeli je posiadają. Oświadczenie o wielkości otrzymanej pomocy, Wnioskodawca składa we wniosku o dofinansowanie. Ponadto, limit dostępnej pomocy de minimis, zostanie zweryfikowany przed podpisaniem umowy o dofinansowanie.

# **N.1.2 Formularz informacji przedstawianych przy ubieganiu się o pomoc de minimis**

Formularz informacji przedstawianych przy ubieganiu się o pomoc de minimis jest załącznikiem obowiązkowym dla wszystkich podmiotów wnioskujących o wsparcie w formie pomocy de minimis

Podczas wypełniania formularza należy zwrócić uwagę, że dane umieszczane w części I pkt 10 odnoszą się do łącznej wartość pomocy de minimis udzielonej w ciągu ostatnich trzech lat wszystkim powiązanym z podmiotem przedsiębiorcom. W związku z powyższym, w tym miejscu nie należy deklarować kwoty pomocy de minimis uzyskanej przez Wnioskodawcę. Wzór formularza znajduje się w dokumentacji konkursowej jako załącznik do wniosku, umieszczonej na stronach internetowych: [portal Fundusze Europejskie](file:///C:/Users/mpostrozny/Downloads/SZOP%20+%20karta%20projektu%20SPIN/W%20przypadku%20projektów%20realizowanych%20w%20sposób%20niekonkurencyjny%20należy%20zwrócić%20szczególną%20uwagę%20na%20zgodność%20tytułu%20projektu,%20kwoty%20dofinansowania%20oraz%20wskaźników%20wskazanych%20w%20formularzu%20wniosku%20z%20informacjami%20wynikającymi%20z%20Harmonogramu%20naboru%20wniosków%20o%20dofinansowanie%20w%20programie%20Fundusze%20Europejskie%20dla%20Małopolski%202021-2027%20oraz%20zapi) i [strona internetowa FEM 2021-2027](https://mcpkrakow.sharepoint.com/sites/ZW2/Nabory%2020212027/1.5%20B_Zarządzanie%20regionalną%20inteligentną%20specjalizacją/Dokumentacja_nabór_niekonkurencyjny/3_Do%20DR/W%20przypadku%20projektów%20realizowanych%20w%20sposób%20niekonkurencyjny%20należy%20zwrócić%20szczególną%20uwagę%20na%20zgodność%20tytułu%20projektu,%20kwoty%20dofinansowania%20oraz%20wskaźników%20wskazanych%20w%20formularzu%20wniosku%20z%20informacjami%20wynikającymi%20z%20Harmonogramu%20naboru%20wniosków%20o%20dofinansowanie%20w%20programie%20Fundusze%20Europejskie%20dla%20Małopolski%202021-2027%20oraz%20zapisami%20FEM%202021-2027) .

Wzór formularza stanowi załącznik nr N.1.2 do wniosku o dofinansowanie.

# **N.1.3 Formularz informacji przedstawianych przy ubieganiu się o pomoc inną niż pomoc de minimis lub pomoc de minimis w rolnictwie lub rybołówstwie**

Wnioskodawca/Partner, ubiegający się o regionalną pomoc inwestycyjną i/lub pomoc inwestycyjną na infrastrukturę lokalną zobowiązany jest do wypełnienia formularza zgodnego z Załącznikiem do Rozporządzenia Rady Ministrów z dnia 29 marca 2010 r. w sprawie zakresu informacji przedstawianych przez podmiot ubiegający się o pomoc inną niż pomoc de minimis lub pomoc de minimis w rolnictwie lub rybołówstwie (Dz. U. z 2010 r., Nr 53, poz. 312 z późn. zm.).

Wzór formularza stanowi załącznik nr N.1.3 do wniosku o dofinansowanie.

Wypełniając załącznik N.1.3 należy uzupełnić wszystkie obowiązkowe pola, w tym również część D pytanie 4 lit. a, b, c.

### **N.1.4 Inne**

W przypadku projektów partnerskich w ramach tego załącznika należy przedstawić (dla każdego z Partnerów z osobna) informacje potwierdzające możliwość skorzystania z pomocy de minimis (jeśli dotyczy)...

Wzór formularza stanowi załącznik nr N.1.4 do wniosku o dofinansowanie.

### **N.2 Załączniki niezbędne do oceny finansowej**

Informacje przedstawione w tej części wniosku będą brane pod uwagę przede wszystkim przy ocenie kryteriów Wykonalność finansowa, Trwałość projektu.

#### **N.2.1 Analiza finansowa**

Instrukcja wypełniania Analizy finansowej stanowi Załącznik 3a do Regulaminu

### **N.3 Załączniki w zakresie oceny oddziaływania projektu na środowisko oraz obszary Natura 2000**

#### **N.3.1 Deklaracja organu odpowiedzialnego za monitorowanie obszarów Natura 2000**

Jeśli dotyczy - zgodnie z zapisami Instrukcji do pola E.1.5 wniosku.

#### **N.3.2 Deklaracja właściwego organu odpowiedzialnego za gospodarkę wodną**

Nie dotyczy.

### **N.3.3 Dokumenty z przeprowadzonego postępowania OOŚ**

Jeśli dotyczy - zgodnie z zapisami Instrukcji do pola E.1.5 wniosku.

#### **N.4 Kopia ostatecznej decyzji pozwolenia na budowę/zgłoszenia robót budowlanych**

Jeśli dotyczy - zgodnie z zapisami Instrukcji do pola E.1.5 wniosku.

#### **N.5 Wyciąg z dokumentacji technicznej / kosztorys**

Jeśli dotyczy - zgodnie z zapisami Instrukcji do pola E.1.5 wniosku.

### **N.6 Kopia zawartej umowy lub porozumienia określająca prawa oraz obowiązki partnerów w zakresie realizacji projektu**

Na moment złożenia wniosku o dofinansowanie powinieneś dostarczyć co najmniej projekt umowy partnerskiej oraz zobowiązanie do przedstawienia podpisanej, poprawnej i spójnej z zakresem rzeczowym projektu umowy najpóźniej na dzień podjęcia decyzji o dofinansowaniu.

Ustawa wdrożeniowa Art. 39 pkt 9 wskazuje, że porozumienie oraz umowa o partnerstwie określają w szczególności:

1) przedmiot porozumienia albo umowy;

2) prawa i obowiązki stron;

3) zakres i formę udziału poszczególnych partnerów w projekcie, w tym zakres realizowanych przez nich zadań;

4) partnera wiodącego uprawnionego do reprezentowania pozostałych partnerów projektu;

5) sposób przekazywania dofinansowania na pokrycie kosztów ponoszonych przez poszczególnych partnerów projektu, umożliwiający określenie kwoty dofinansowania udzielonego każdemu z partnerów;

6) sposób postępowania w przypadku naruszenia lub niewywiązania się stron z porozumienia lub umowy.

Integralną częścią umowy pomiędzy partnerami powinno być również pełnomocnictwo/ pełnomocnictwa dla partnera wiodącego do reprezentowania Partnera/ Partnerów projektu.

Oświadczenia Partnerów – wymagane wyłącznie w przypadku projektów partnerskich zawarte są w Załączniku nr N.8.2. Zaleca się, aby umowa o partnerstwie zawierała wymagane od Partnerów Oświadczenia. W przypadku gdy umowa o partnerstwie nie zawiera wymaganych Oświadczeń należy je załączyć oddzielnie dla każdego z Partnerów w zależności charakteru ich zaangażowania w realizację projektu. Dopuszcza się złożenie Oświadczeń Partnerów w formie jednego dokumentu. W przypadku składania oddzielnie Oświadczeń Partnerów należy przedłożyć je z uwzględnieniem wzoru Oświadczenia Partnera projektu.

**Pamiętaj!** Załączniki pochodzące od Twoich Partnerów w pierwszej kolejności muszą zostać podpisane przez nich samych (zgodnie z przyjętym sposobem reprezentacji, uwzględniającym dokumenty statutowe i formę prawną), a następnie przez Ciebie jako Wnioskodawcę projektu (również zgodnie z reprezentacją) w momencie dołączania ich do wniosku aplikacyjnego.

# **N.7 Upoważnienie do składania wniosku o dofinansowanie**

Wymagane w przypadku podpisania wniosku lub załączników do niego przez osobę, której prawo do reprezentacji Wnioskodawcy nie wynika z dokumentów rejestrowych. Zakres upoważnienia/pełnomocnictwa musi obejmować **przynajmniej** możliwość złożenia i podpisania wniosku wraz z załącznikami, odbioru korespondencji oraz składania wyjaśnień i uzupełnień (jeśli dotyczy).

# **N.8 Inne załączniki wymagane dla konkursu**

# **N.8.1 Sprawozdania finansowe**

Sprawozdania finansowe za okres 3 ostatnich lat obrotowych, sporządzane zgodnie z przepisami o rachunkowości – wymóg dotyczy przedsiębiorców innych niż mikroprzedsiębiorcy i mali przedsiębiorcy, o których mowa w art. 2 załącznika I do rozporządzenia Komisji (UE) nr 651/2014, którzy ubiegają się o wsparcie w ramach pomocy publicznej tj. regionalnej pomocy inwestycyjnej i/lub pomocy inwestycyjnej na infrastrukturę lokalną.

# **N.8.2 Oświadczenie o przestrzeganiu przepisów antydyskryminacyjnych**

Każdy podmiot zaangażowany w realizację projektu (Wnioskodawca, ewentualny Partner/ Partnerzy, ewentualny Realizator/ Realizatorzy) jest zobowiązany złożyć z osobna Oświadczenie o przestrzeganiu przepisów antydyskryminacyjnych, którego wzór stanowi **Załącznik nr N.8.2** do wniosku.

# **N.8.3 Oświadczenia Partnera**

W przypadku projektu realizowanego w partnerstwie, każdy podmiot wskazany w części D wniosku jest zobligowany do wypełnienia Załącznika nr N.8.3 do wniosku, tj. Oświadczenia Partnera. Skan podpisanego oświadczenia przez danego Partnera przedkłada Wnioskodawca w ramach składanej dokumentacji aplikacyjnej.

### <span id="page-37-0"></span>**O. Oświadczenia**

Informacje przedstawione w części O. wniosku będą brane pod uwagę przy ocenie następujących kryteriów: Kwalifikowalność wnioskodawcy, Kwalifikowalność projektu, Wymagane załączniki.

Zgodnie ze wzorem wniosku o dofinansowanie.

# <span id="page-37-1"></span>**P. Źródła finansowania**

Informacje przedstawione w części P. wniosku będą brane pod uwagę przy ocenie następującego kryterium: Budżet projektu.

W zakładce P przedstawione są wartości poszczególnych źródeł finansowania Twojego projektu.

**P.1 Dofinansowanie** – pole stanowi sumę pola P.2 i P.3.

**P.2 Dofinansowanie UE** – przedstawia wartość dofinansowania pochodzącego z UE.

**P.3 Dofinansowanie BP** – przedstawia wartość dofinansowanie pochodzące z budżetu państwa - nie dotyczy.

Wartości w polach P.1 – P.3 zostaną uzupełnione automatycznie na podstawie danych zawartych w zakładce L. Budżet projektu.

**P.4 Wkład własny** – pole stanowi sumę pól P.5 - P.8, przedstawia wartość środków, które przeznaczysz na realizację projektu.

Wartość w polu P.4 zostanie uzupełniona automatycznie na podstawie danych zawartych w zakładce L. Budżet projektu.

### **P.5 Budżet Państwa**

### **P.6 Budżet JST**

### **P.7 Inne publiczne**

### **P.8 Prywatne**

Wartości w polach P.5 – P.8 uzupełnij odpowiednio w zależności od źródła finansowania wkładu własnego projektu. Wartości wskazane w ww. polach muszą być równe wartości z pola P.4.

**P.9 Wartość ogółem -** pole stanowi sumę pola P.1 i P.4.

Wartość w polu P.9 zostanie uzupełniona automatycznie na podstawie danych zawartych w zakładce L. Budżet projektu.

# <span id="page-38-0"></span>**Q. Oświadczenie dla Wnioskodawców będących MŚP**

W związku z koniecznością złożenia oświadczenia, potwierdzającego zadeklarowany w pkt. C.1.3 typ status przedsiębiorstwa, powinni Państwo dokonać analizy czy na dzień złożenia wniosku o dofinansowanie, przedsiębiorstwo spełnia kryteria w zakresie zakwalifikowania go do kategorii odpowiednio: mikro-, małego, średniego przedsiębiorstwa, o których mowa Załączniku I do Rozporządzenia Komisji (UE) Nr 651/2014 z dnia 17 czerwca 2014 r. uznającego niektóre rodzaje pomocy za zgodne z rynkiem wewnętrznym w zastosowaniu art. 107 i 108 Traktatu (Dz. Urz. UE. L. 187 z 26.06.2014 r., str. 1 z późn. zm).

W szczególności Wnioskodawca powinien dokonać analizy liczby personelu, obrotów, sumy bilansowej przedsiębiorstwa oraz jego powiązań z innymi przedsiębiorstwami (również poprzez osoby fizyczne).

# **Powiązania z innymi przedsiębiorstwami**

Badając relację pomiędzy przedsiębiorstwami w pierwszej kolejności należy zweryfikować kwestie występowania ewentualnej relacji powiązania.

Przedsiębiorstwa powiązane to przedsiębiorstwa, które pozostają w jednym z poniższych związków:

- a. przedsiębiorstwo ma większość praw głosu w innym przedsiębiorstwie w roli udziałowca/akcjonariusza lub członka,
- b. przedsiębiorstwo ma prawo wyznaczyć lub odwołać większość członków organu administracyjnego, zarządzającego lub nadzorczego innego przedsiębiorstwa,
- c. przedsiębiorstwo ma prawo wywierać dominujący wpływ na inne przedsiębiorstwo zgodnie z umową zawartą z tym przedsiębiorstwem lub postanowieniami w jego statucie lub umowie spółki,
- d. przedsiębiorstwo będące udziałowcem/akcjonariuszem lub członkiem innego przedsiębiorstwa kontroluje samodzielnie, zgodnie z umową z innymi udziałowcami/akcjonariuszami lub członkami tego przedsiębiorstwa, większość praw głosu udziałowców/akcjonariuszy lub członków w tym przedsiębiorstwie,

Przedsiębiorstwa pozostające w jednym z takich związków za pośrednictwem co najmniej jednego przedsiębiorstwa, również uznaje się za powiązane.

Przedsiębiorstwa pozostające w jednym z takich związków za pośrednictwem osoby fizycznej lub grupy osób fizycznych działających wspólnie również uznaje się jak przedsiębiorstwa powiązane, jeżeli prowadzą swoją działalność lub część działalności na tym samym właściwym rynku lub rynkach pokrewnych.

W szczególności za przedsiębiorstwa powiązane uważa się przedsiębiorstwa, w których kontrolę określoną w lit. a-d powyższego akapitu sprawuje osoba fizyczna prowadząca działalność gospodarczą zarejestrowaną w rejestrze publicznym Centralnej Ewidencji i Informacji o Działalności Gospodarczej, bez względu na rynki, na których te przedsiębiorstwa prowadzą działalność gospodarczą.

Za "rynek pokrewny" uważa się rynek dla danego produktu lub usługi znajdujący się bezpośrednio na poziomie szczeblu wyższym lub niższym w stosunku do odpowiedniego rynku (tj. rynku wytwarzanego produktu lub usługi.).

Przykładowo wymienić tu można wytwarzanie komponentów do produkcji określonego wyrobu, np. produkcja silników samochodowych oraz części wykorzystywanych do budowy tych silników. Istotny jest faktyczny zakres prowadzonej produkcji i związek, jaki zachodzi pomiędzy prowadzoną produkcją, a otrzymywanymi produktami lub usługami.

Mając na uwadze treść Zalecenia Komisji z dnia 6 maja 2003 r., dotyczącego definicji przedsiębiorstw mikro, małych i średnich (Dz. Urz. UE L 124 z 20.05.2003, t. 124, s. 36) oraz treść orzecznictwa, gdzie wskazuje się, iż w odpowiednich przypadkach w celu zapewnienia, że wsparcie otrzymają tylko przedsiębiorstwa, które naprawdę potrzebują przywilejów zarezerwowanych dla MŚP, badając status przedsiębiorstwa należy wziąć pod uwagę rzeczywistą pozycję ekonomiczną przedsiębiorstwa i jego potencjał gospodarczy tj. uwzględnić czy jest ono niezależne oraz czy nie należy do grupy powiązanej gospodarczo i organizacyjne (nie musi mieć ona charakteru oficjalnego). Należy wziąć także pod uwagę związki między przedsiębiorcami za sprawą osób fizycznych (w szczególności członków rodziny).

Za istnieniem ww. powiązań mogą przemawiać np.:

- a) wspólna klientela,
- b) brak wyodrębnienia finansowego,
- c) wspólne użytkowanie bazy logistycznej np. zajmowanie tego samego budynku (lokalu), środków transportu,
- d) wspólny sposób prowadzenia biznesu,
- e) korzystanie z tych samych kanałów dystrybucji,
- f) usytuowanie na komplementarnych etapach cyklu produkcyjnego, bycie zleceniodawcą/ zleceniobiorcą lub korzystanie z usług drugiego przedsiębiorstwa, serwisowanie, reklamowanie jego produktów lub usług, przekazywanie drugiemu przedsiębiorstwu środków trwałych w użytkowanie, wynajem nieruchomości,
- g) wspólna strona internetowa z jej treści może również wynikać, iż przedsiębiorcy prowadzą wspólną działalność,
- h) relacje pomiędzy kierownictwem,
- i) posługiwanie się wspólnymi pracownikami,

j) relacje rodzinne - ocenia się je jako szczególnie intensywne i znaczące przy badaniu rzeczywistej pozycji ekonomicznej przedsiębiorstwa oraz jego przynależności do grupy powiązanej gospodarczo i organizacyjne.

PRZYKŁAD: O wsparcie wnioskuje spółka cywilna, w której dwóch właścicieli posiada po 50% udziałów. Jeden ze wspólników posiada również 50% w innej spółce cywilnej. Oba przedsiębiorstwa są zlokalizowane w tej samej siedzibie, dane kontaktowe obu spółek są tożsame, przedmiotem ich działalności jest tożsama branża, strona internetowa zawiera informację o ścisłej współpracy obu przedsiębiorstw na różnych etapach świadczenia usług.

We wskazanym przykładzie zachodzą wzajemne relacje wskazujące, że ww. przedsiębiorstwa należałoby uznać za powiązane.

Następnie, jeżeli w wyniku analizy wszystkich ww. przesłanek nie stwierdzą Państwo występowania relacji powiązania, należy dokonać analizy w zakresie występowania ewentualnej relacji partnerstwa.

**Przedsiębiorstwa o charakterze partnerskim** występują w przypadku, gdy przedsiębiorstwo (przedsiębiorstwo wyższego szczebla) posiada, samodzielnie lub wspólnie z co najmniej jednym przedsiębiorstwem powiązanym, co najmniej 25% kapitału lub praw głosów w innym przedsiębiorstwie (przedsiębiorstwie niższego szczebla).

Przedsiębiorstwo samodzielne oznacza każde przedsiębiorstwo, które nie zostało zakwalifikowane jako przedsiębiorstwo powiązane ani jako przedsiębiorstwo partnerskie.

Przedsiębiorstwo można nadal zakwalifikować jako samodzielne, nawet jeśli inwestorzy wymienieni poniżej:

- a) publiczne korporacje inwestycyjne, spółki kapitałowe podwyższonego ryzyka (venture capital), osoby fizyczne lub grupy osób prowadzące regularną działalność inwestycyjną podwyższonego ryzyka, które inwestują w firmy nienotowane na giełdzie (tzw. "anioły biznesu"), pod warunkiem, że całkowita kwota inwestycji tych inwestorów w jedno przedsiębiorstwo wynosi mniej niż1 250 000 EUR,
- b) uczelnie wyższe lub ośrodki badawcze nienastawione na zysk,
- c) inwestorzy instytucjonalni, w tym fundusze rozwoju regionalnego,
- d) niezależne władze lokalne jednostki administracyjnej z rocznym budżetem poniżej 10 milionów EUR oraz liczbą mieszkańców poniżej 5 tysięcy,

osiągnęli lub przekroczyli pułap 25% posiadania kapitału lub praw głosu w danym przedsiębiorstwie, pod warunkiem, że nie są oni powiązani indywidualnie ani wspólnie z danym przedsiębiorstwem.

Poza przypadkami określonymi powyżej, Wnioskodawcy nie można uznać za mikroprzedsiębiorstwo, małe lub średnie przedsiębiorstwo, jeżeli 25% lub więcej kapitału bądź praw głosu kontroluje bezpośrednio lub pośrednio, wspólnie lub indywidualnie, co najmniej jeden organ publiczny.

### **Sposób określanie danych finansowych i liczby personelu.**

W przypadku, gdy Wnioskodawca jest przedsiębiorstwem samodzielnym, ww. dane należy odnosić tylko do jego przedsiębiorstwa.

W przypadku przedsiębiorstw powiązanych, do danych przedsiębiorstwa Wnioskodawcy, dotyczących liczby personelu oraz danych dotyczących wielkości przychodów i rocznej sumy bilansowej dodaje się 100% danych przedsiębiorstw powiązanych z przedsiębiorstwem Wnioskodawcy wraz z proporcjonalnymi do udziału w kapitale lub w prawach głosu danymi ewentualnych przedsiębiorstw partnerskich przedsiębiorstwa powiązanego z przedsiębiorstwem Wnioskodawcy,

W przypadku przedsiębiorstw partnerskich, , do danych przedsiębiorstwa Wnioskodawcy, dotyczących liczby personelu oraz danych dotyczących wielkości przychodów i rocznej sumy bilansowej należy dodać proporcjonalnie do procentowego udziału w kapitale lub w prawach głosu (w zależności od tego, która z tych wartości jest większa) dane każdego przedsiębiorstwa partnerskiego do przedsiębiorstwa Wnioskodawcy, uzupełnione o dane ewentualnych przedsiębiorstw powiązanych z przedsiębiorstwem partnerskim Wnioskodawcy. . W przypadku przedsiębiorstw posiadających nawzajem akcje/udziały/prawa głosu (typu crossholding) stosuje się większy udział procentowy.

# **Określanie liczby personelu**

Badając rzeczywistą wielkość zatrudnienia w przedsiębiorstwie należy wziąć pod uwagę, że skład personelu przedsiębiorstwa należy definiować jak poniżej:

- a) pracownicy zgodnie z art. 2 ustawy z dnia 26 czerwca 1974 r. Kodeks pracy (t.j. Dz.U. z 2019 r. poz. 1040 z późn. zm.) pracownikiem jest osoba zatrudniona na podstawie umowy o pracę, powołania, wyboru, mianowania lub spółdzielczej umowy o pracę;
- b) osoby pracujące dla przedsiębiorstwa, podlegające mu i uważane za pracowników na mocy prawa krajowego – należy zaliczyć do tej kategorii także osoby związane

z przedsiębiorstwem umową cywilnoprawną. Ponadto, do tej kategorii osób należy również zaliczyć pracowników świadczących pracę na rzecz określonego pracodawcy, lecz pozyskanych dla niego przez agencję pracy tymczasowej. Wprawdzie zgodnie z art. 2 ust. 1 ustawy z dnia 9 lipca 2003 r. o zatrudnianiu pracowników tymczasowych (t.j. Dz.U. z 2019 r. poz. 1563) formalnym pracodawcą pracownika zatrudnionego za pośrednictwem agencji tymczasowej jest ta agencja, jednakże faktycznie pracownik ten wykonuje zadania na rzecz i pod kierownictwem pracodawcy, do którego został przez agencję skierowany.

W konsekwencji, efekt pracy takiego pracownika odbiera faktyczny, a nie formalny pracodawca;

c) właściciele-kierownicy – do tej grupy należy zaliczyć osoby zatrudnione na podstawie kontraktów menedżerskich oraz właścicieli włączonych w funkcjonowanie przedsiębiorstwa, wykonujących czynności zarządcze (zajmuje się organizacyjną stroną funkcjonowania) lub korzystających jedynie z uprawnień właścicielskich (jeżeli właściciel uczestniczy w procesie produkcji lub świadczenia usług – sam obsługuje maszynę lub świadczy usługi – może być również ujęty w kategorii "pracownicy").

Odnosząc się do kwestii zaliczenia członków zarządu spółki z o.o. do określonej grupy osób zatrudnionych, składających się na personel przedsiębiorstwa,

należy podkreślić, iż osoba pełniąca tę funkcję powoływana jest uchwałą wspólników, chyba że umowa spółki stanowi inaczej. Oznacza to, iż swoje obowiązki służbowe wykonuje w drodze powołania. Przesądza to o fakcie zaliczania jej do kategorii "pracownicy".

d) partnerzy prowadzący regularną działalność w przedsiębiorstwie i osiągający z niego korzyści finansowe – do tej grupy należą osoby, które, mają zarejestrowaną działalność gospodarczą i świadczą pracę na rzecz określonego podmiotu, np. prowadzący działalność gospodarczą architekt wykonuje pracę w pracowni projektowej, mając 40 godzinny tydzień pracy i wykonując obowiązki pracownika zatrudnionego przez podmiot, na rzecz którego świadczy pracę; obowiązki te są jednak wykonywane na podstawie umowy zlecenia., W grupie tej mieszczą się również partnerzy spółki partnerskiej.

Praktykanci lub studenci odbywający szkolenie zawodowe na podstawie umowy o praktyce lub szkoleniu zawodowym nie wchodzą w skład personelu. Nie wlicza się okresu trwania urlopu macierzyńskiego ani wychowawczego.

# **Określenie statusu MŚP**

Na kategorię mikroprzedsiębiorstw oraz małych i średnich przedsiębiorstw (MŚP) składają się przedsiębiorstwa, które zatrudniają mniej niż 250 pracowników i których roczny obrót nie przekracza 50 milionów EUR, a/lub całkowity bilans roczny nie przekracza 43 milionów EUR.

Za mikroprzedsiębiorstwo uznaje się przedsiębiorstwo zatrudniające mniej niż 10 pracowników i którego roczny obrót lub całkowity bilans roczny nie przekracza 2 milionów EUR. Przy obliczaniu progów finansowych określających status przedsiębiorstwa należy stosować pełny kurs EUR, tzn. do 4 miejsc po przecinku.

Za przedsiębiorstwo małe uznaje się przedsiębiorstwo zatrudniające mniej niż 50 pracowników i którego roczny obrót lub całkowity bilans roczny nie przekracza 10 milionów EUR. Przy obliczaniu progów finansowych określających status przedsiębiorstwa należy stosować pełny kurs EUR, tzn. do 4 miejsc po przecinku.

Za przedsiębiorstwo średnie uznaje się przedsiębiorstwo zatrudniające mniej niż 250 pracowników i którego roczny obrót nie przekracza 50 milionów EUR lub całkowity bilans roczny nie przekracza 43 milionów EUR. Przy obliczaniu progów finansowych określających status przedsiębiorstwa należy stosować pełny kurs EUR, tzn. do 4 miejsc po przecinku.

W przypadku, gdy w dniu zamknięcia ksiąg rachunkowych wskaźniki danego przedsiębiorstwa przekraczają lub spadają poniżej progu zatrudnienia lub pułapu finansowego, uzyskanie lub utrata statusu MŚP następuje tylko wówczas, gdy zjawisko to powtórzy się w ciągu dwóch następujących po sobie okresach obrachunkowych.

W przypadku nowo utworzonych przedsiębiorstw, których księgi rachunkowe nie zostały jeszcze zatwierdzone, odpowiednie dane pochodzą z szacunków dokonanych w dobrej wierze w trakcie roku obrotowego.